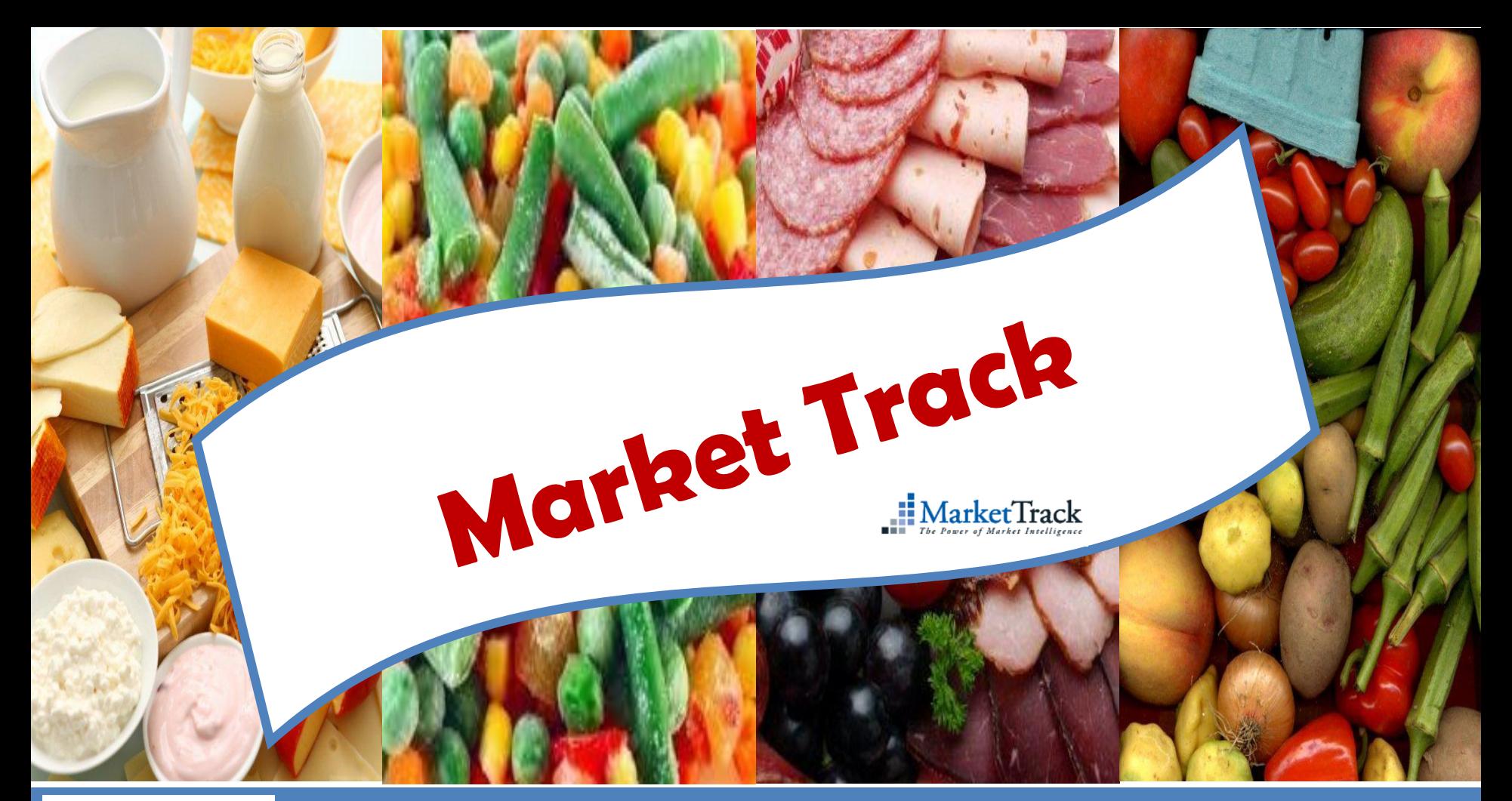

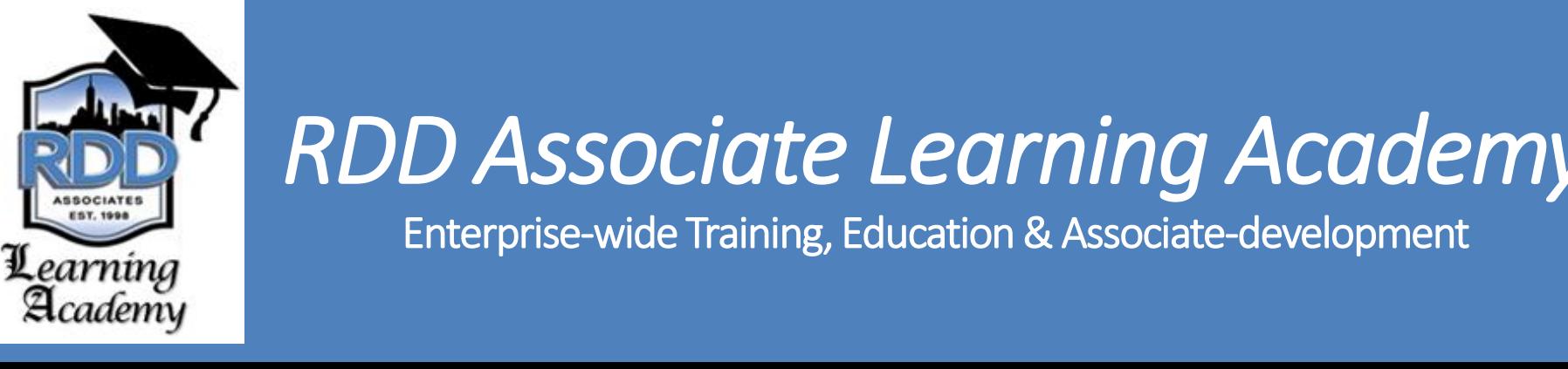

Enterprise-wide Training, Education & Associate-development

#### RDD Associates Core Leadership Strategy

*Enterprise Sustainability* - Laser focus on *GROWING OUR BUSINESSES*… train, develop & reward *VALUED ASSOCIATE RESOURCES…* build momentum to ensure *FUTURE ENTERPRISE SUCCESS!*

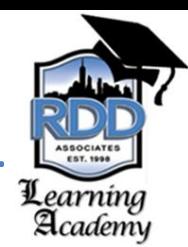

### What is RDD's *ASSOCIATE LEARNING ACADEMY*?

An *enterprise-wide training, education & associate -development process,* that:

- **For every RDD position, identifies core skills, business processes /** protocols, technology enablers and best business practices / solutions critical to delivering *sales agency SERVICE EXCELLENCE*
- **Provides a comprehensive portfolio of fundamental and advanced** training/education modules *facilitating associate development and building organizational capacity and performance*

RDD Associate Learning Academy

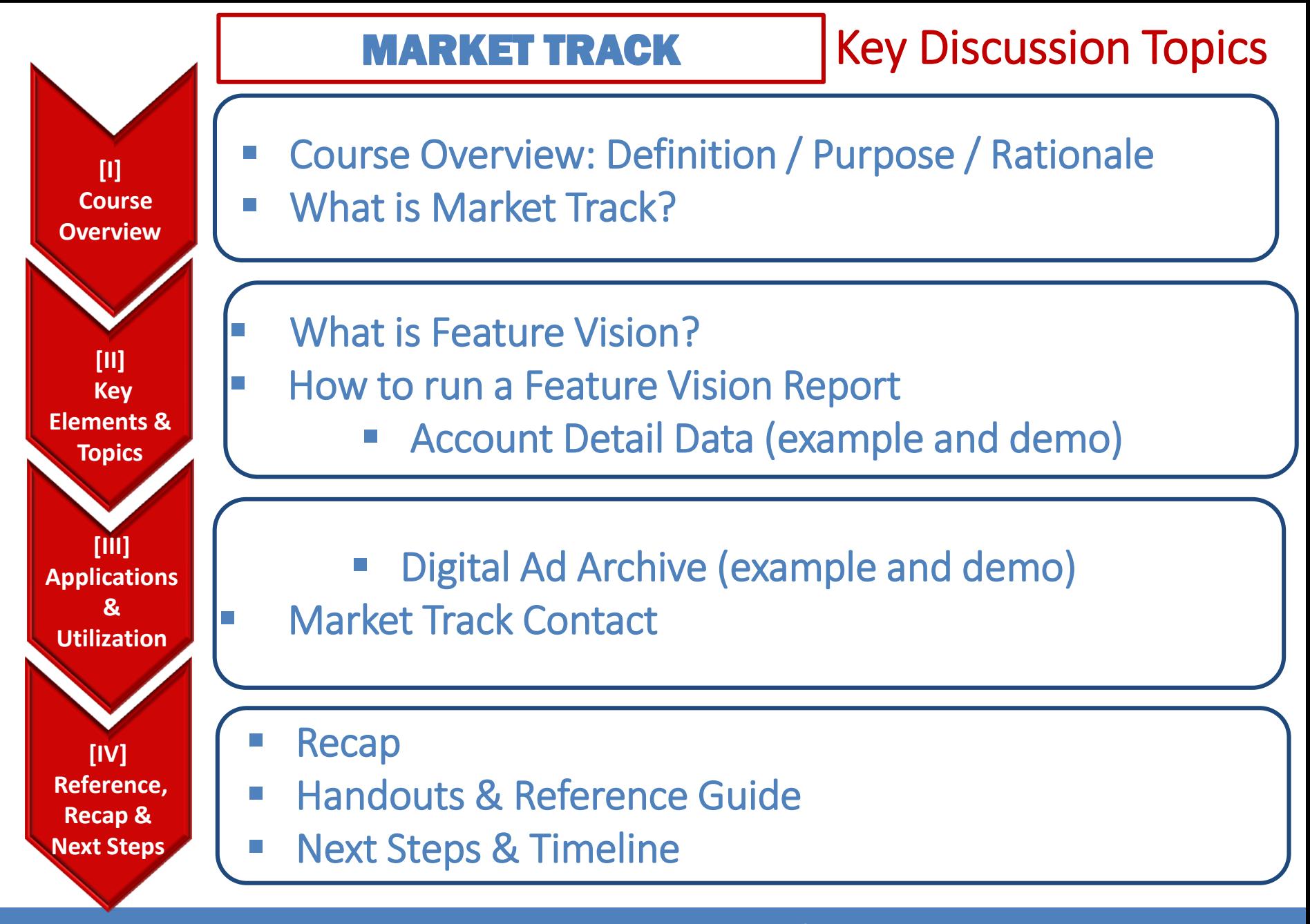

# What is **MARKET TRACK**?

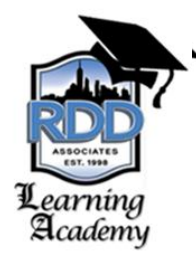

*A company that provides business intelligence solutions. Used by than 850 retailers, manufacturers and agencies. Company founded 34 years ago.*

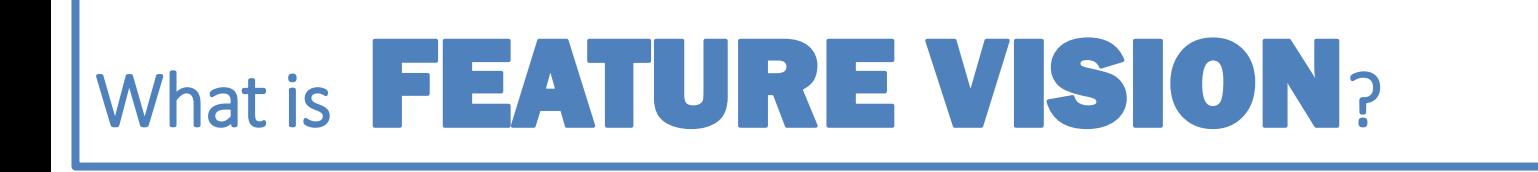

*The ad tracking software supplied by Market Track.*

RDD Associate Learning Academy

### Why do we need **FEATURE VISON**?

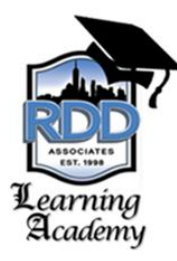

#### Examples may include:

- **Business planning/business reviews**
- **Compare sale price points, frequency**
- Verification of ad runs over a period of time
- See what competition/rest of category is doing
- **See visuals**

RDD Associate Learning Academy

### What is available in **FEATURE VISION**?

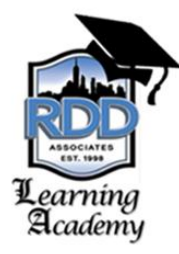

### Two Types of Reports:

Account Detail Data:

Report that will show you ad history for an account over a specific period of time

Digital Ad Archive:

An actual replication of a retailer ad

RDD Associate Learning Academy

### What is available in: **FEATURE VISON**?

- **Two Years of running ad data**
- **E** Accounts (Account Detail Data) A&P/Pathmark/Wald/Food Emp/Food Basic/S-Fresh\* Key Food Acme King Kullen National Acme King Kullen Ahold (S&S/Giant C/Giant L/Martins) Kings Associated Methods and Methods and Methods and Methods and Methods and Methods and Methods and Methods and Met Compare Redners and Compare Redners and Compare Redners and Compare Redners and Compare Redners and Compare Redners C-Town ShopRite Dag Trade Fair and the Contract of the Contract of the Contract of the Trade Fair Fine Fare Weis Foodtown W Beef IGA Whole Foods
- **EX Accounts for Digital Ad Archive: all of the above except SuperFresh and also** have: Bravo, Fairway, Gristedes, Mars, Pioneer, Shop n Bag
- Geographies (can specify a market with your account)

RDD Associate Learning Academy

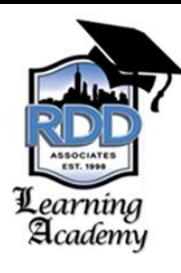

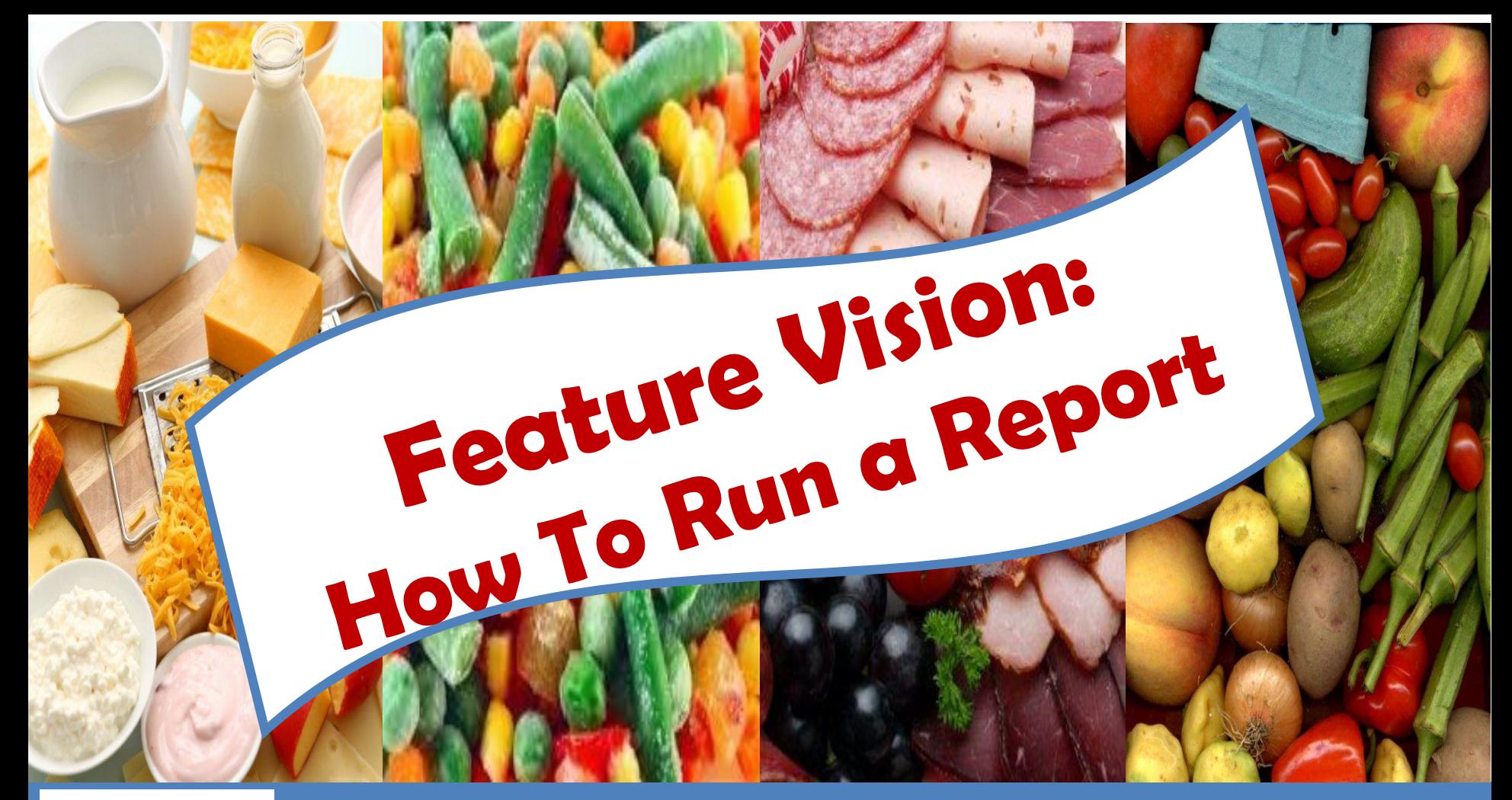

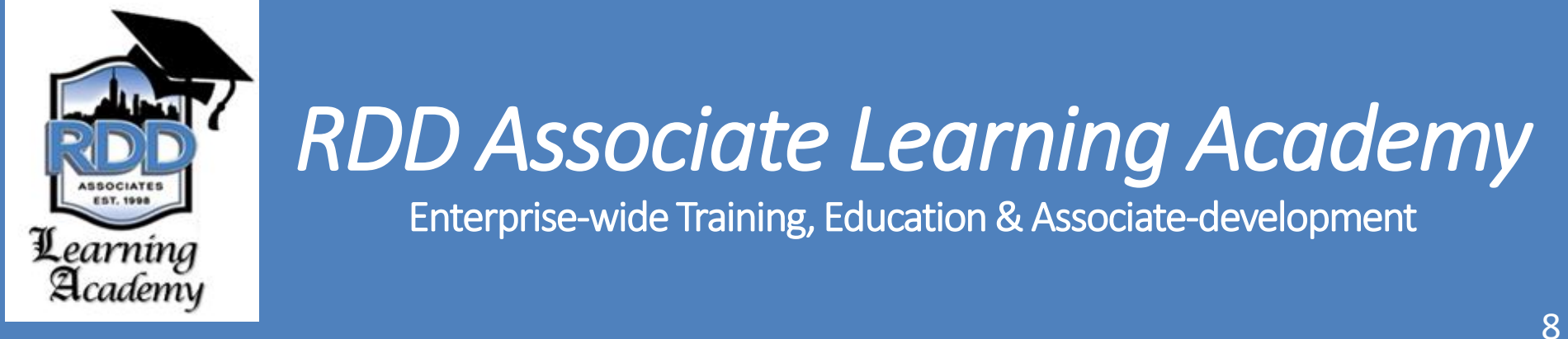

Enterprise-wide Training, Education & Associate-development

#### LOG ON

# Learning<br>Academy

#### Go To: <http://www.50.featurevision.com/Login.aspx>

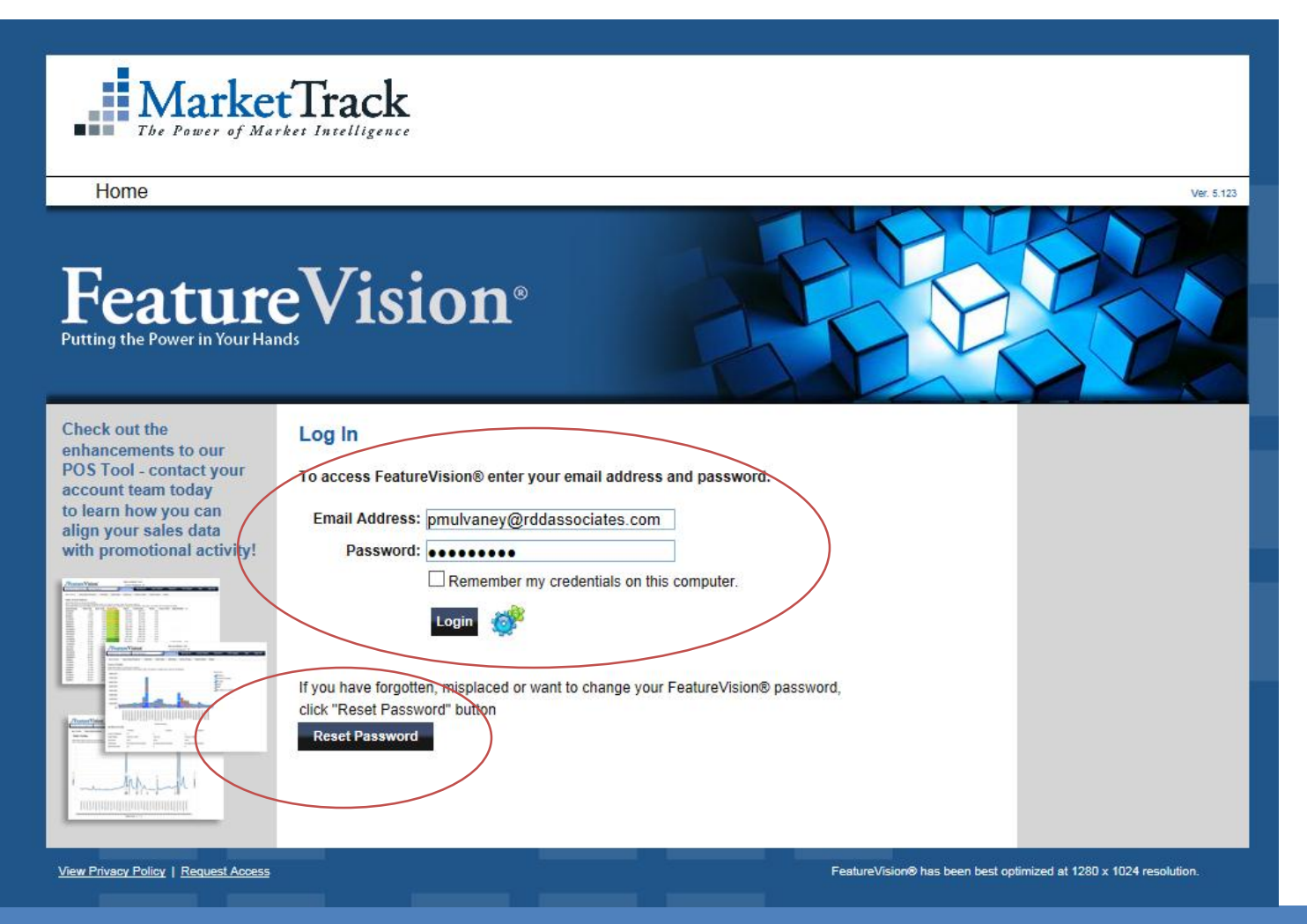

#### RDD Associate Learning Academy

#### EXAMPLE 1

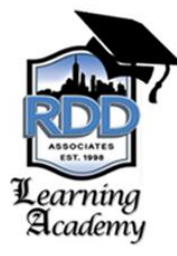

Create an report showing the number of ads for Eggland's Best at ShopRite over the past month

RDD Associate Learning Academy

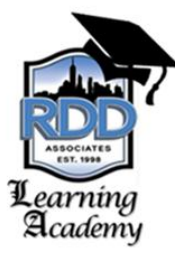

#### From the Dashboard TAB: Select Account Detail Data

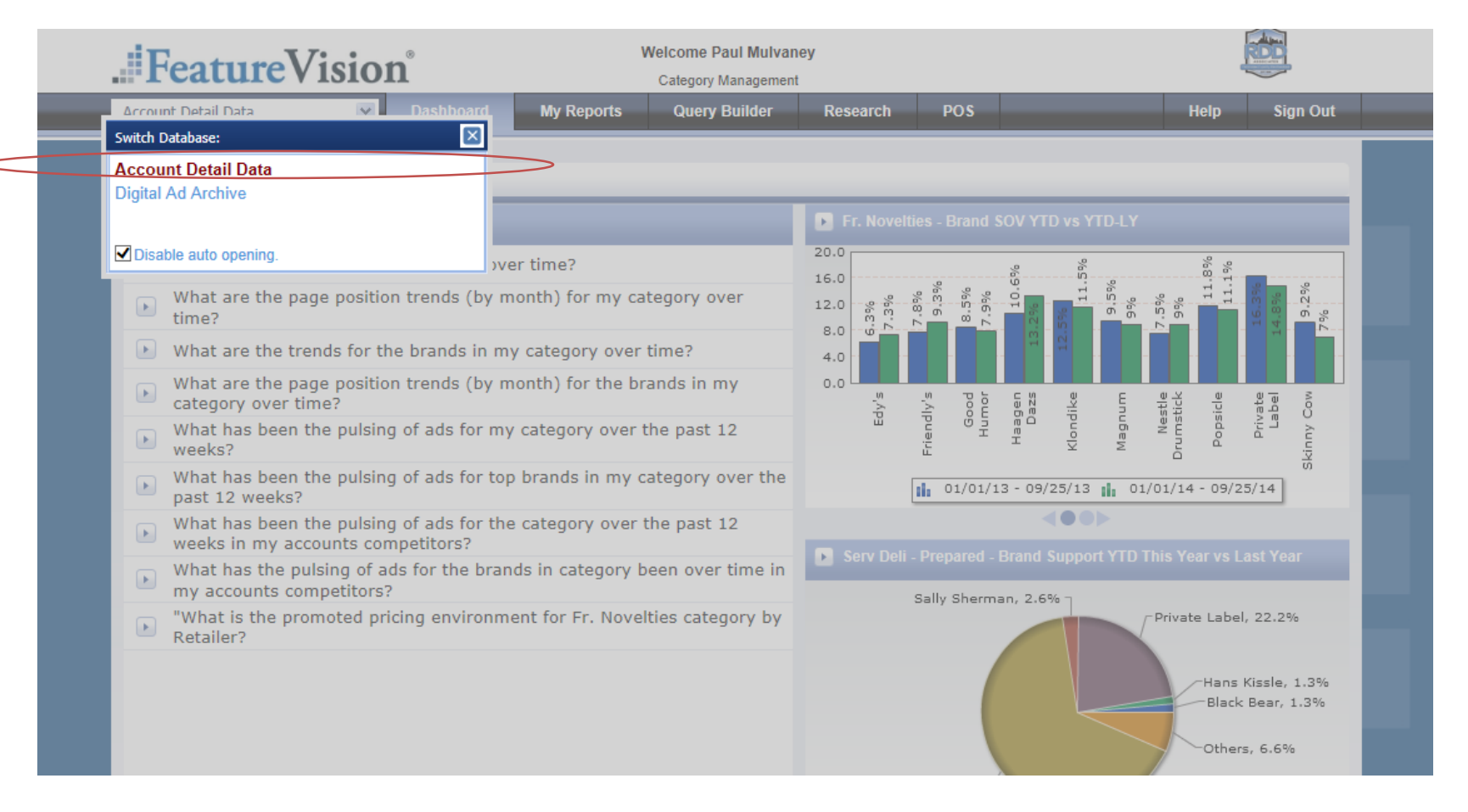

RDD Associate Learning Academy

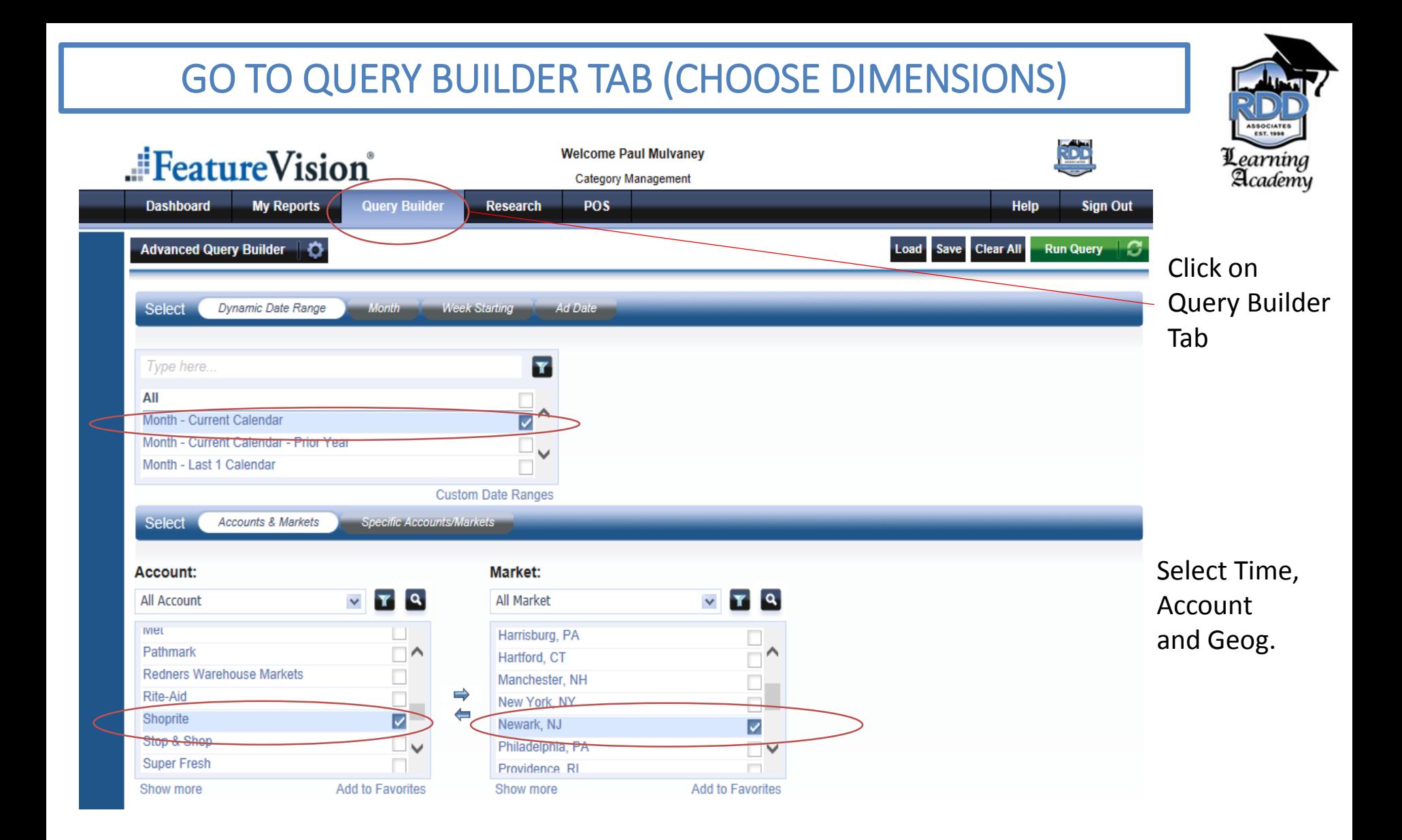

#### GO TO QUERY BUILDER (CHOOSE DIMENSIONS) Learning<br>Academy Select Category, Manufacturer and BrandSearch Function Categories, Manufacturers & Brands Category: **Manufacturer:** Brand: All Category  $\checkmark$  $|a|$ All Manufacturer  $|a|$ **All Brand**  $\checkmark$ Y. `Q | prince concept in economic C F Sauer Co **Egg Beaters** Dips/Spreads - Chilled □∧ □∧ **Cabot Creamery Inc Egg Harbor** Λ Eat In/Take Out Food Cacique Cheese Co Inc Egg Innovations **Egg Substitutes**  $\Rightarrow$  $\Rightarrow$ Cafferata Ravioli Fctv **Egglands Best** ☑ Eggs ⊽ ⇚ Cal-Maine Foods Inc.  $\overline{\mathsf{v}}$ Ehrmann Fr Dessert Calabro Cheese Corp  $\overline{\phantom{a}}$ **Fiffel Tower**  $\overline{\phantom{a}}$ Fr. Fam Size Entrée Calidad Foods Inc. **El Burrito Add to Favorites Add to Favorites** Show more Show more Show more **Add to Favorites More Options** Load Save Clear All Run Query **C**

RDD Associate Learning Academy

### RUN QUERY (CAN ALSO SAVE)

After everything has been selected, click on "Run Query"

#### Categories, Manufacturers & Brands

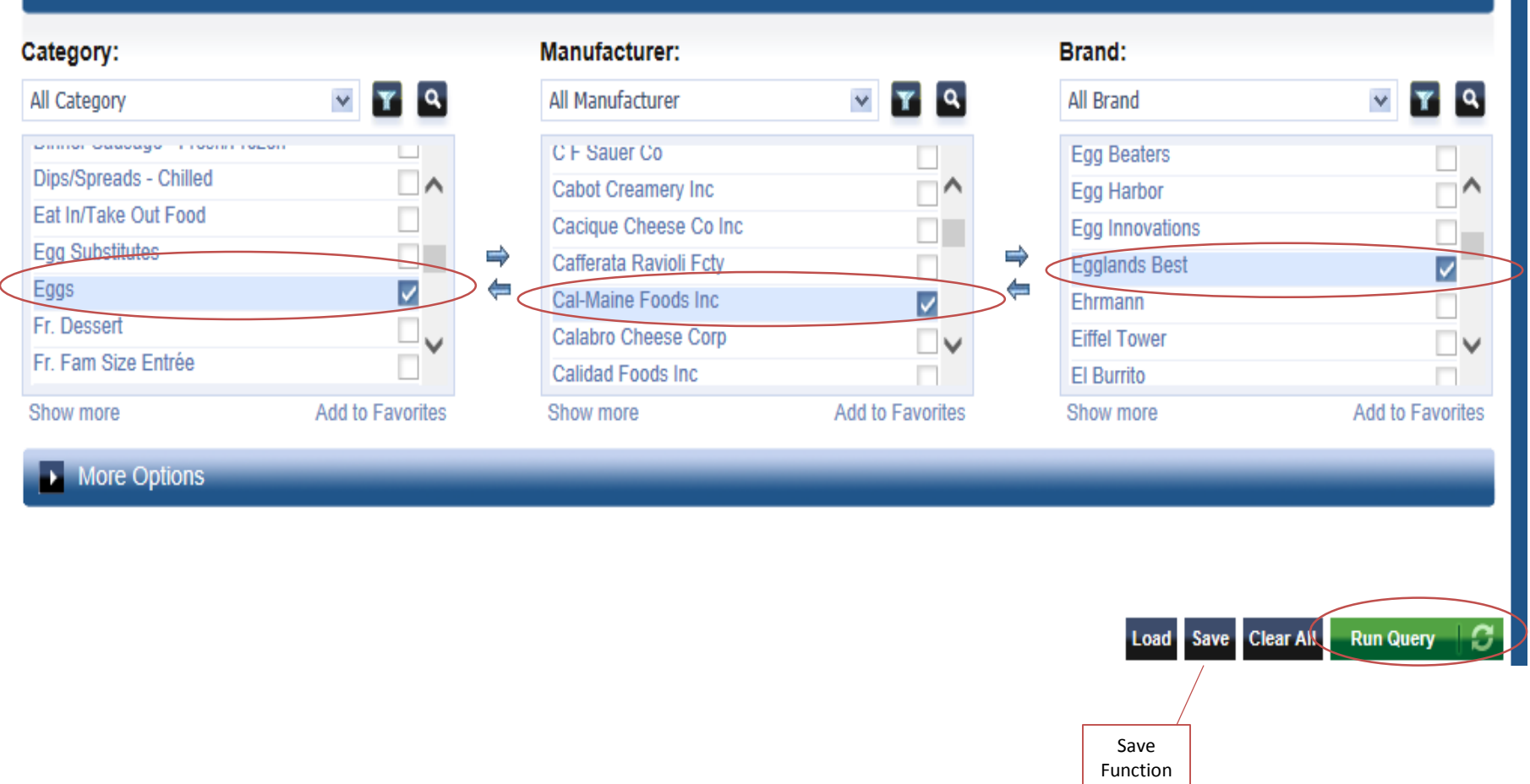

RDD Associate Learning Academy

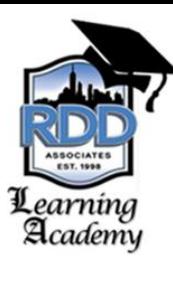

### VIEW RESULTS (DATA TAB)

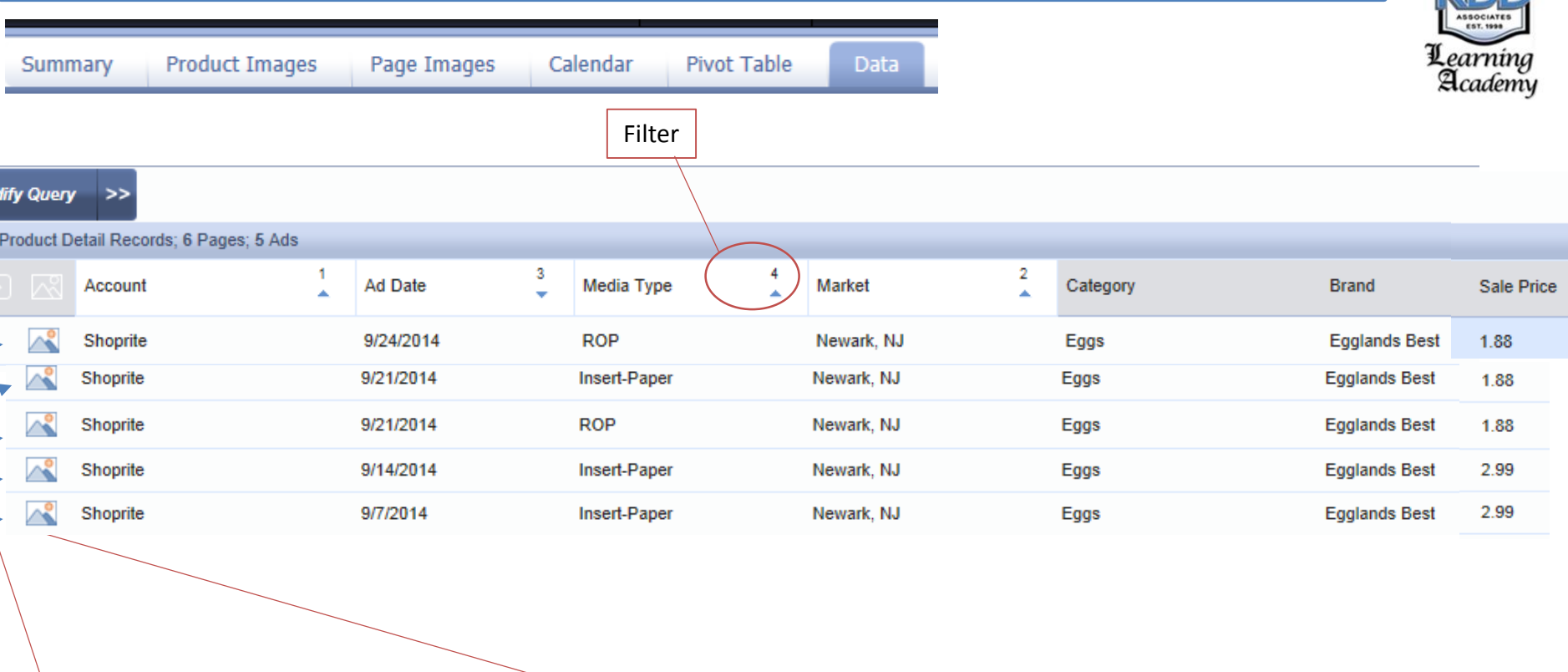

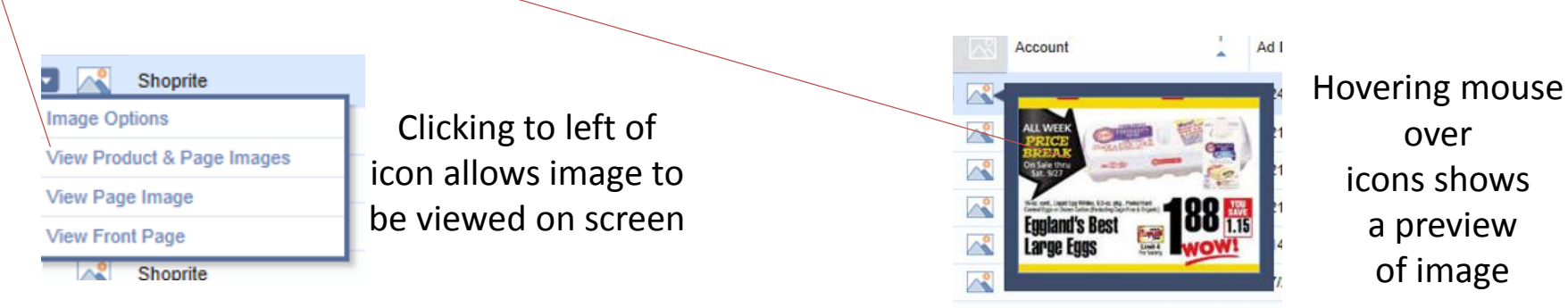

۱ b

RDD Associate Learning Academy

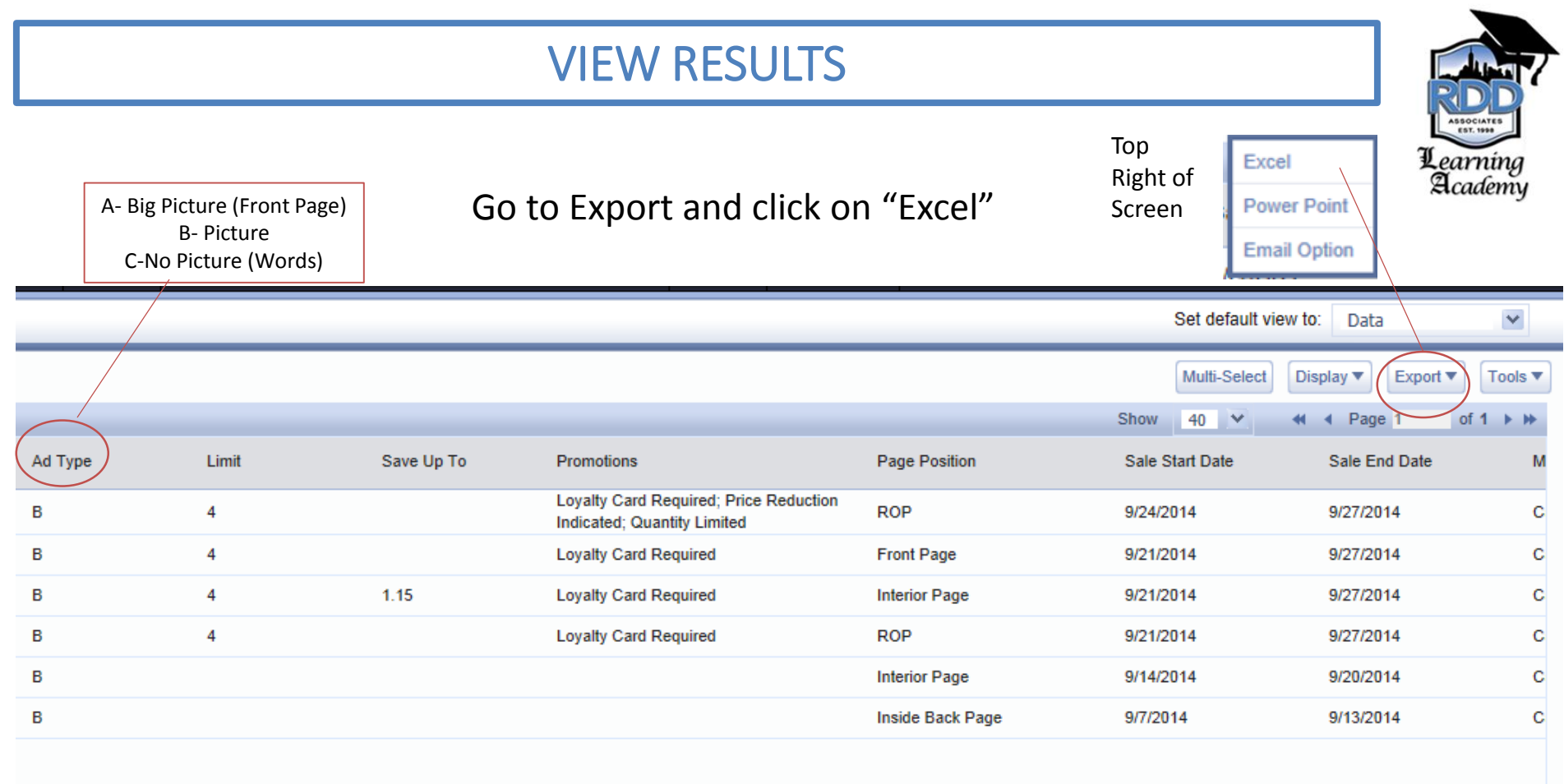

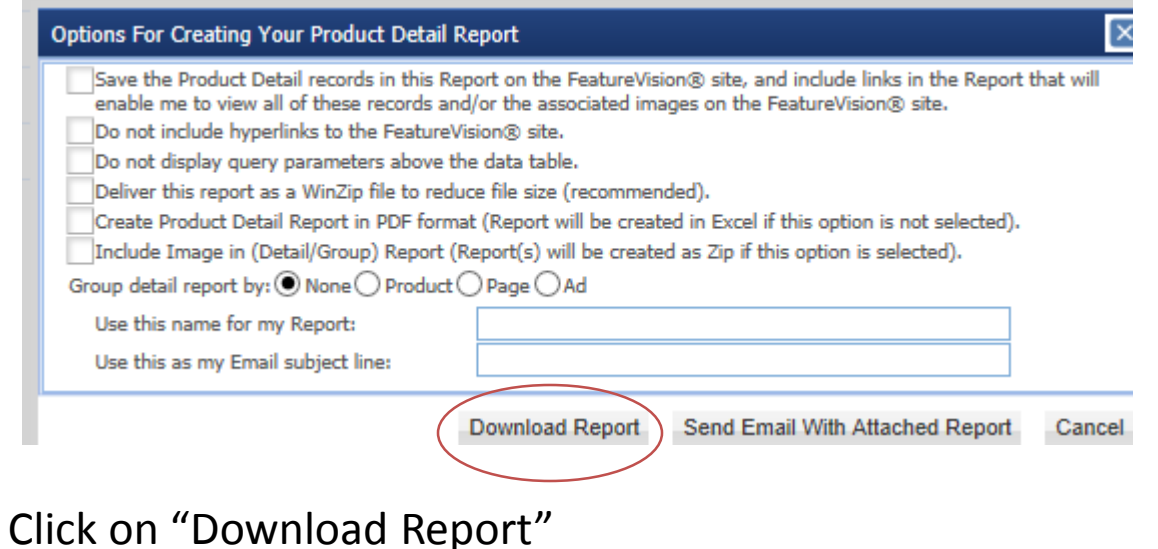

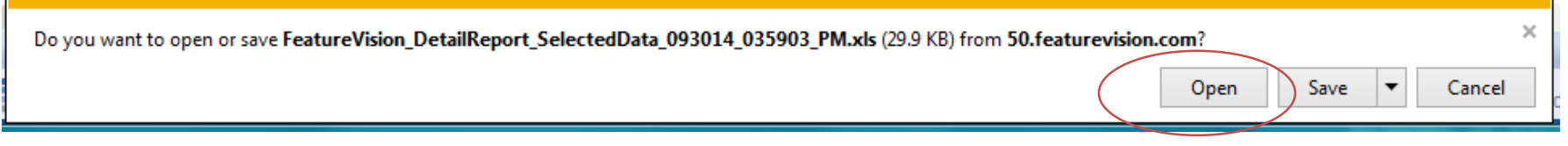

#### Click on "Open"

RDD Associate Learning Academy

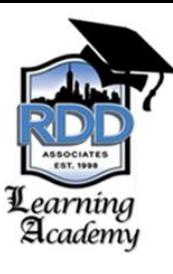

#### VIEW RESULTS: EXPORT TO EXCEL

#### Click on "Yes"

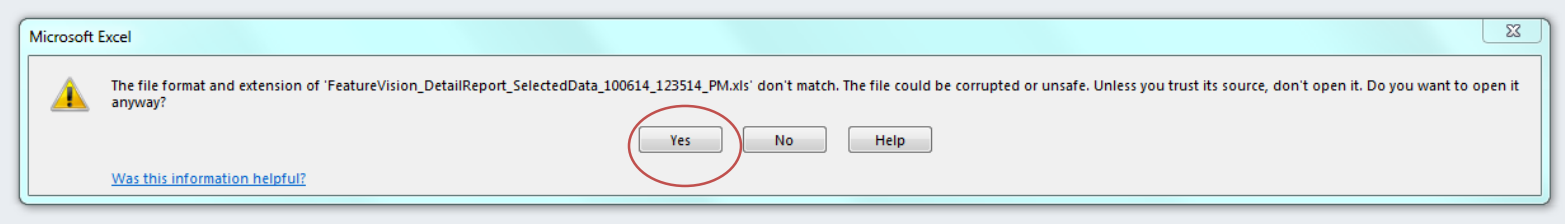

*ming*<br>*ademy* 

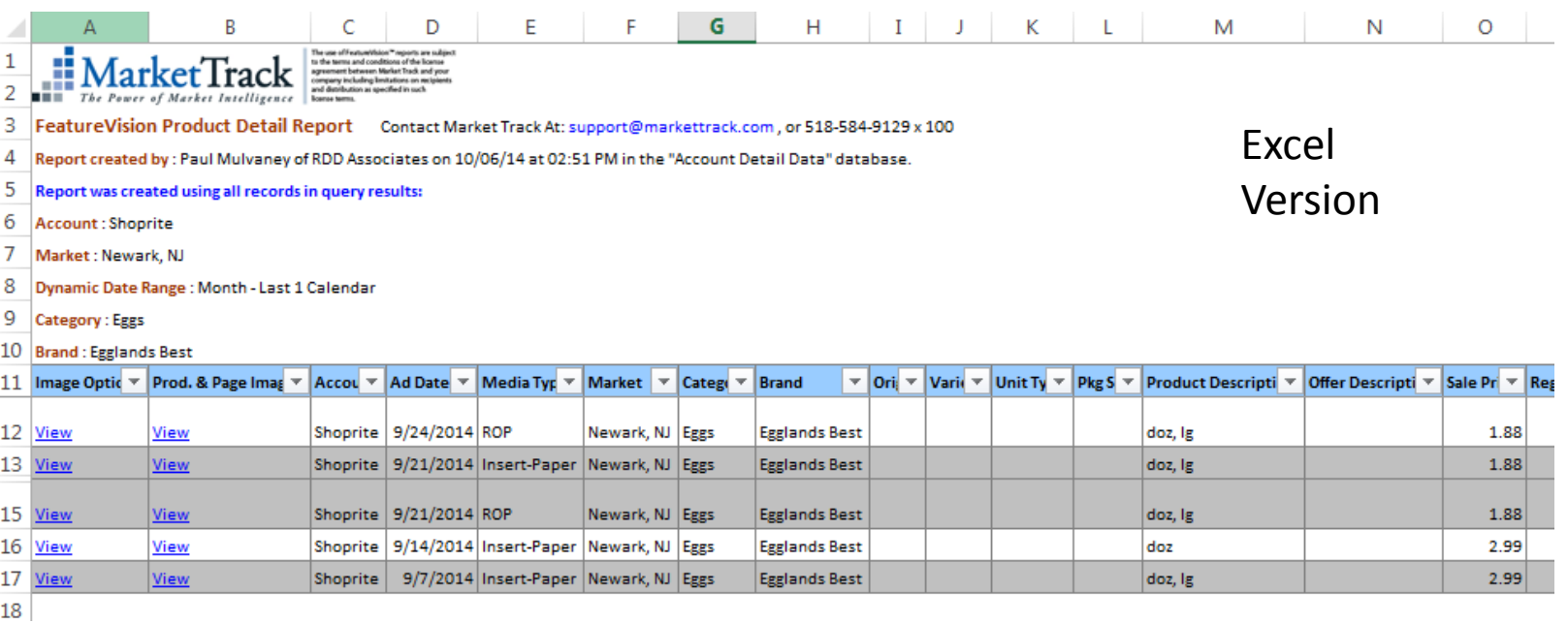

#### RDD Associate Learning Academy

#### EXAMPLE 2

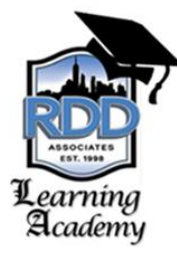

#### Create a report to view all the Pathmark

circular ads that ran

this past September

RDD Associate Learning Academy

### CHOOSE THE TYPE OF REPORT YOU WANT

#### Select Digital Ad Archive

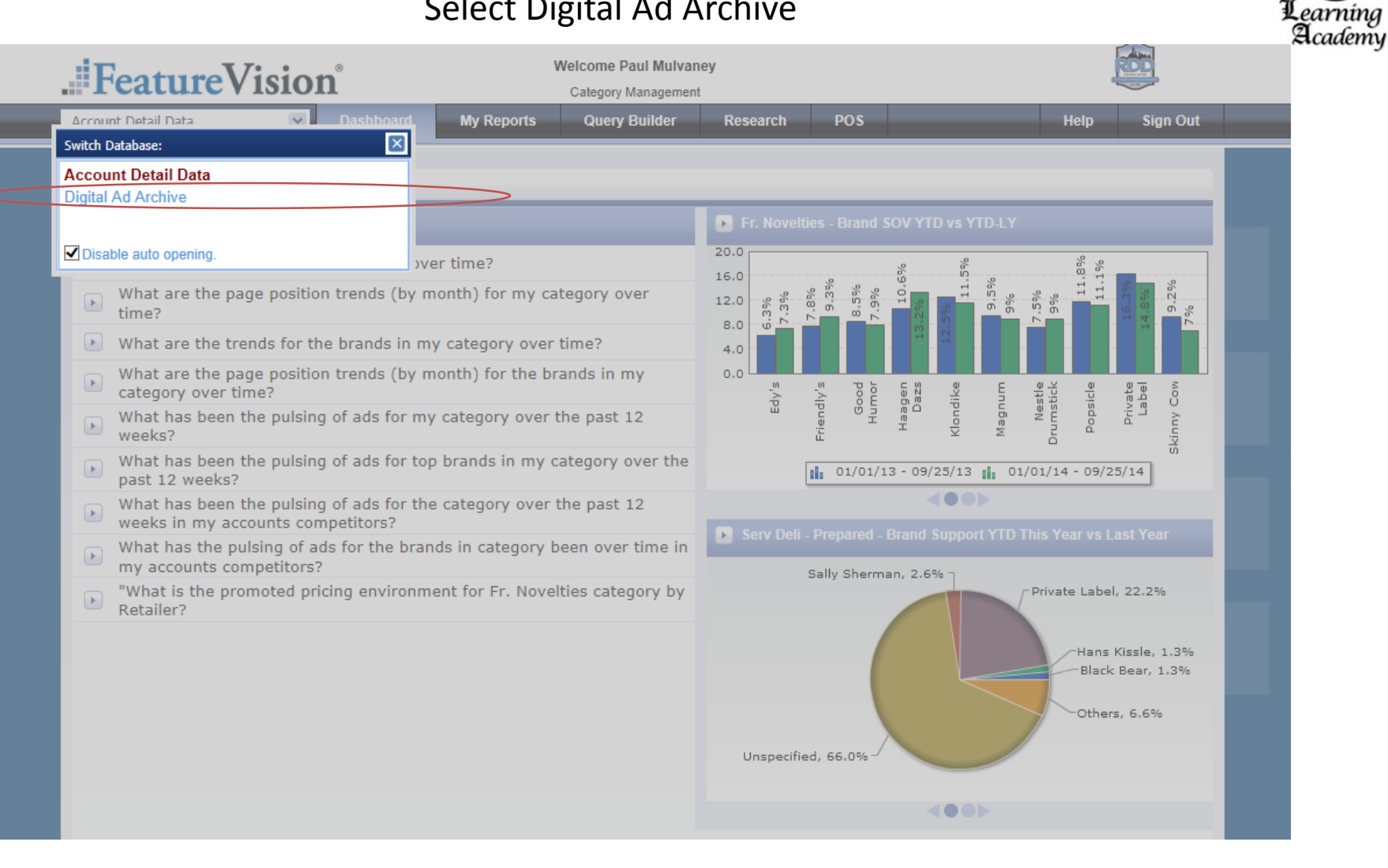

RDD Associate Learning Academy

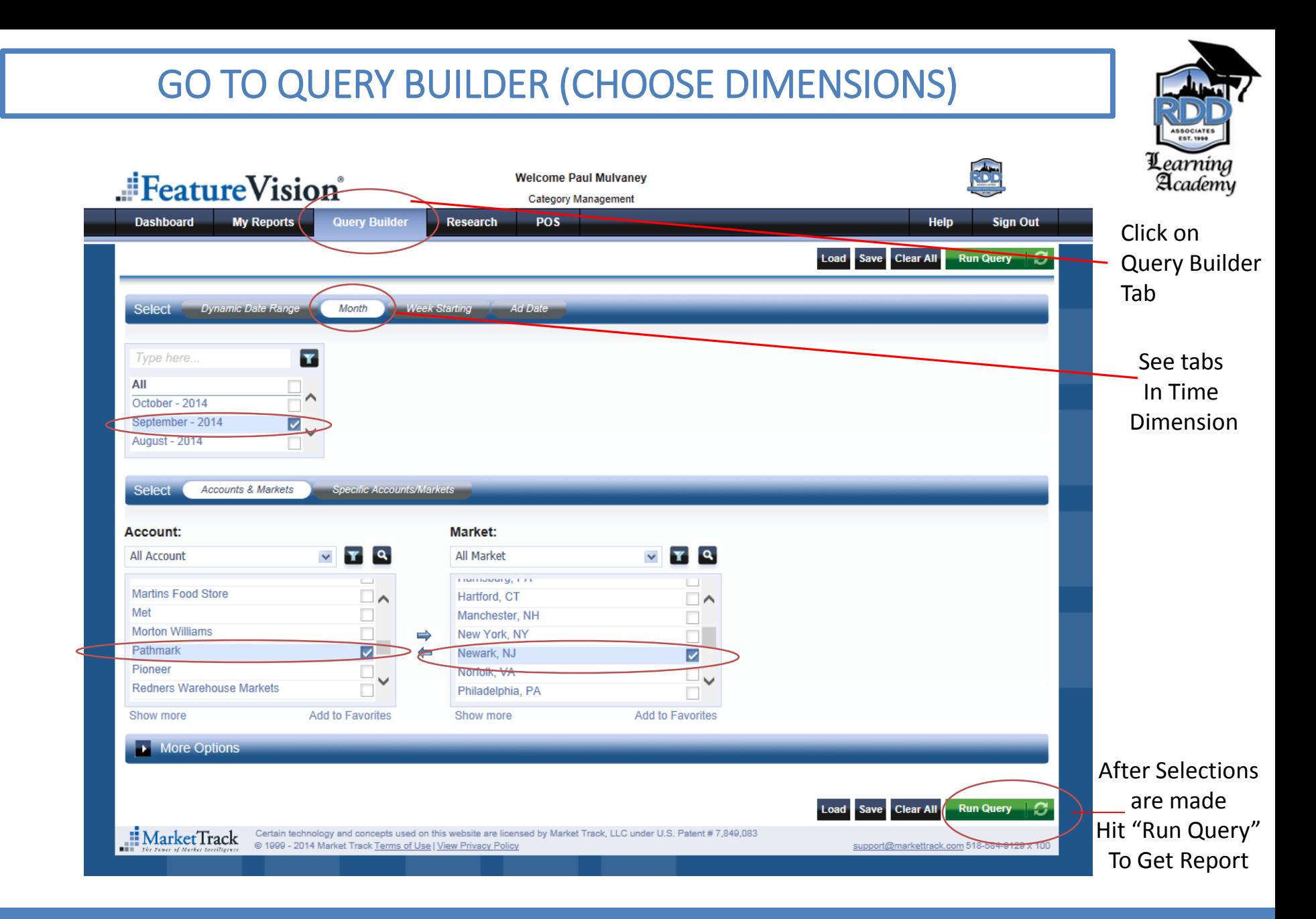

#### VIEW RESULTS (DATA TAB)

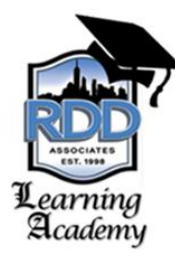

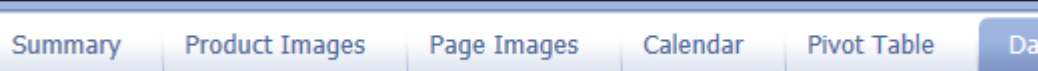

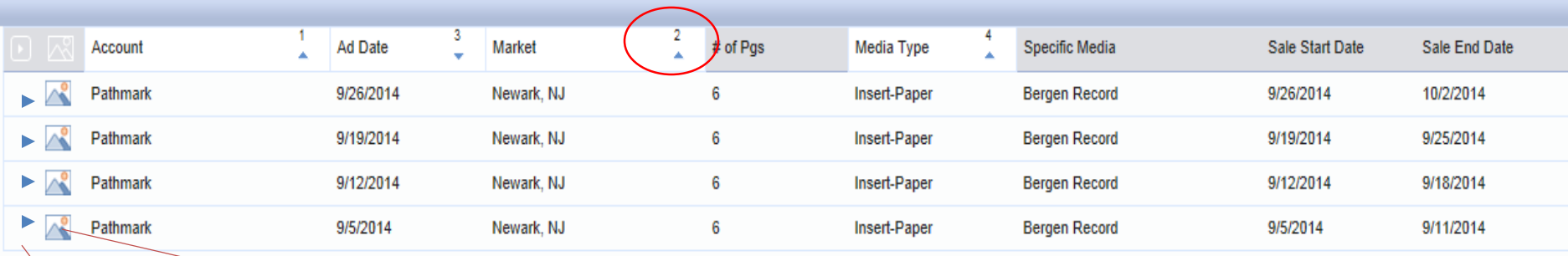

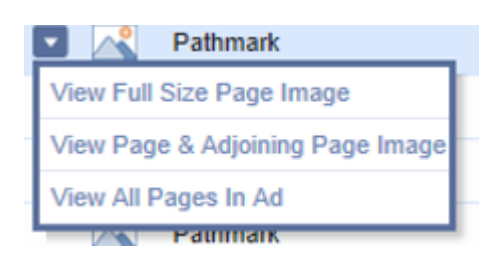

Clicking to left of icon allows image to be viewed on screen

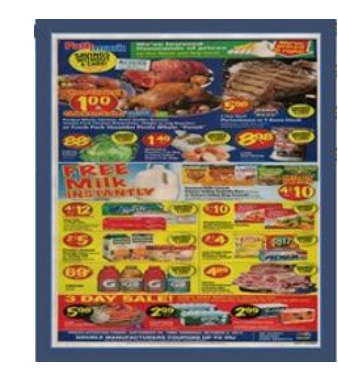

Hovering mouse over icons shows a preview of front page

RDD Associate Learning Academy

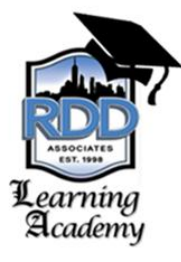

Data Pivot Table

**Thumbnail View** 

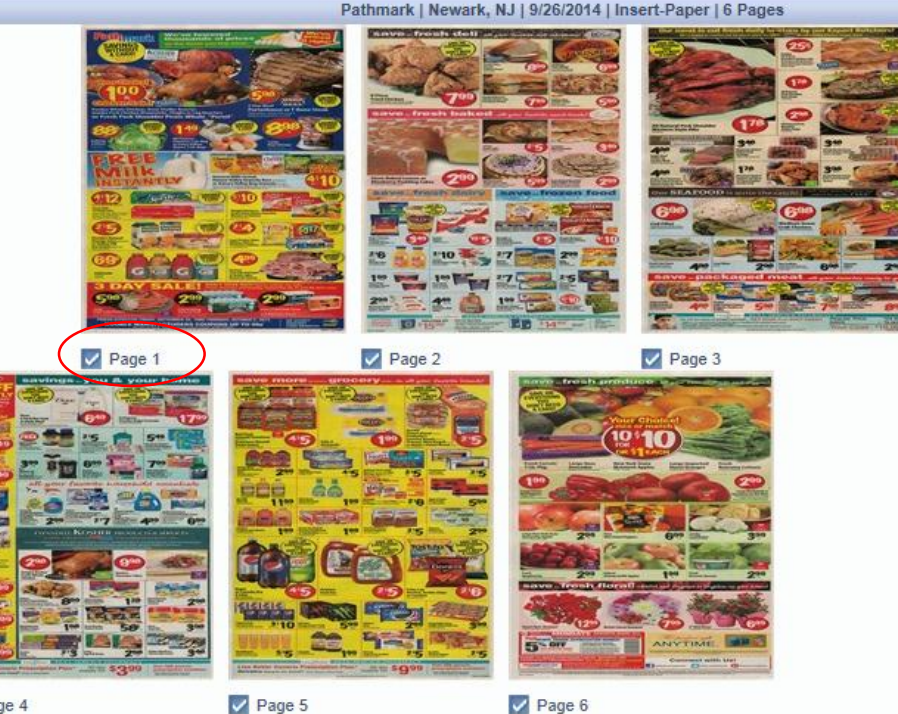

 $\triangledown$  Page 4

 $\triangledown$  Page 6

- Click on the image to view page
- If you need to go back, use the DATA tab
- Manually check the boxes for each page you want if exporting to PowerPoint

RDD Associate Learning Academy

#### VIEW RESULTS (EXPORT TO POWERPOINT)

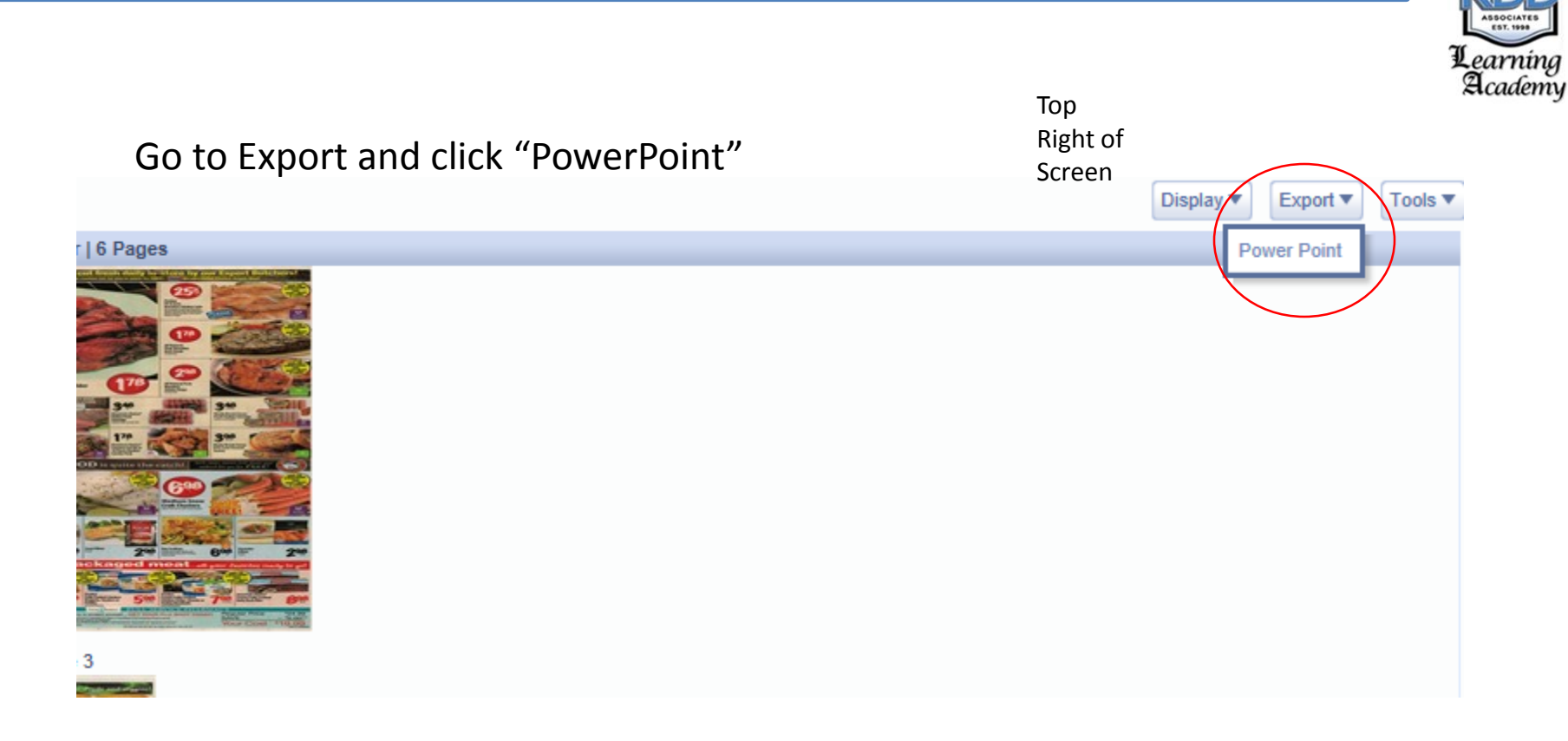

RDD Associate Learning Academy

#### VIEW RESULTS (EXPORT TO POWERPOINT)

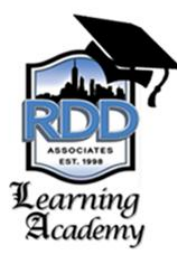

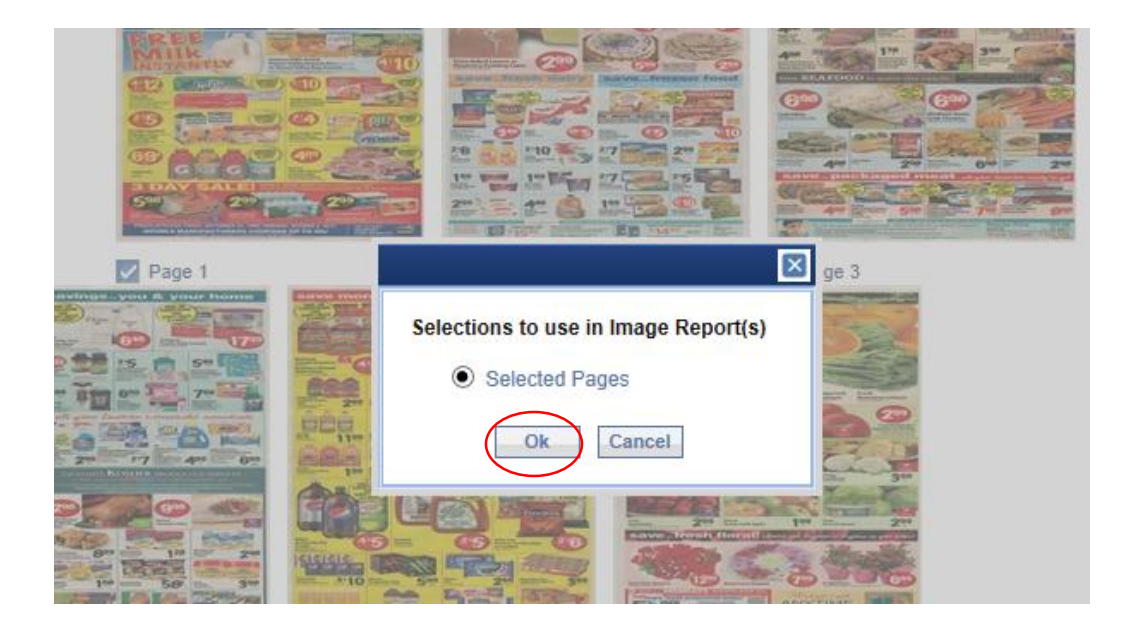

Hit ok

RDD Associate Learning Academy

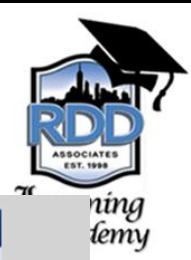

 $\boxed{\times}$ 

#### **Image Report Options For Selected Pages**

Use the "Print" links under each option, or check the option(s) that you want to use in an Image Report & click one of the buttons below the options to download or email. Each color represents a different page or Product Image, the numbers in the boxes represent pages within an ad)

Maximum file size that you can send as an attachment is 5000KB, send as a link or download - 15000KB.Please make sure these limits are not exceeded as the result of your template selections.

6 Pages Are Currently Selected. Approximate File Size: Full Size Images = 2400K; Mid Size = 600K; Thumbnails = 150K

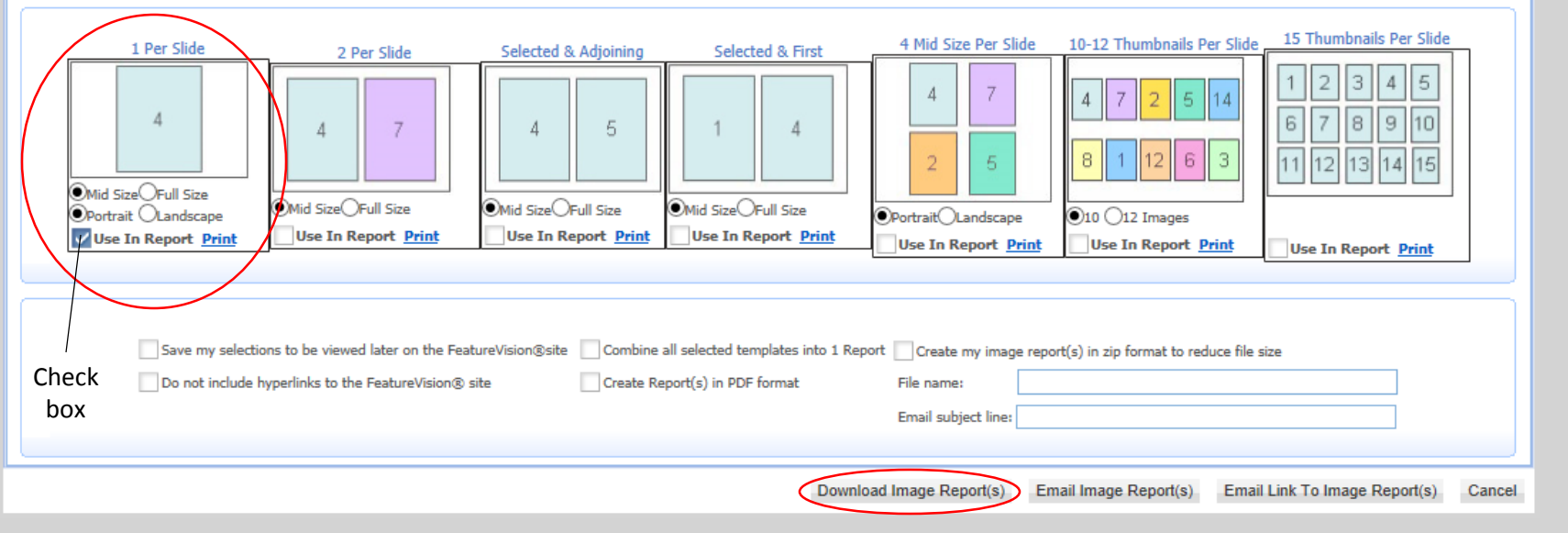

#### Check the format you want and click "Download Image Reports"

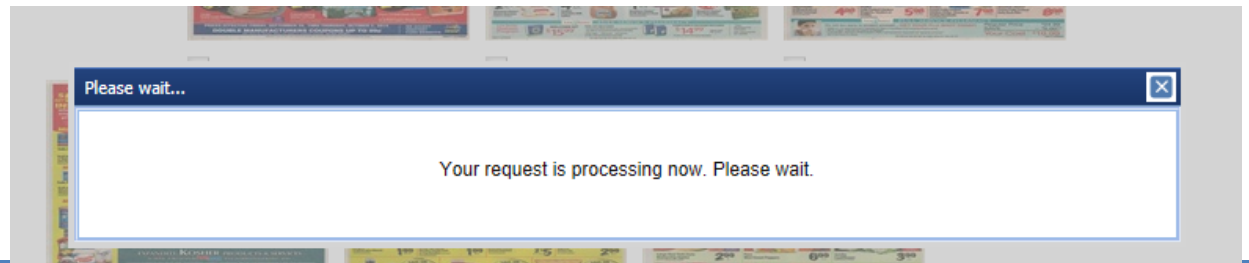

RDD Associate Learning Academy

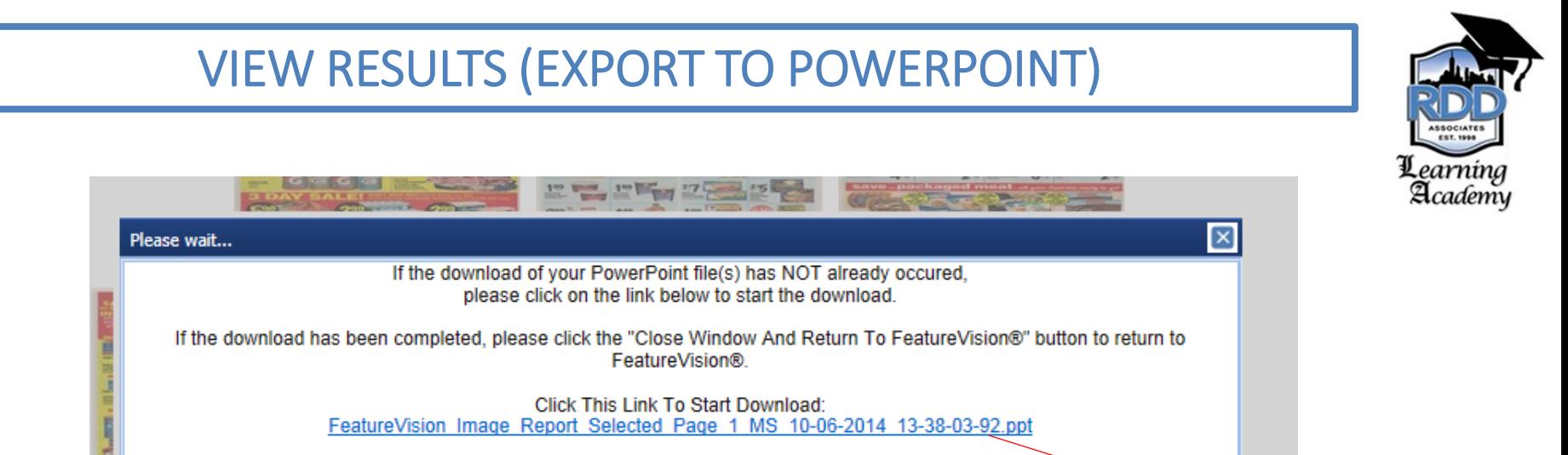

Close Window And Return To FeatureVision®

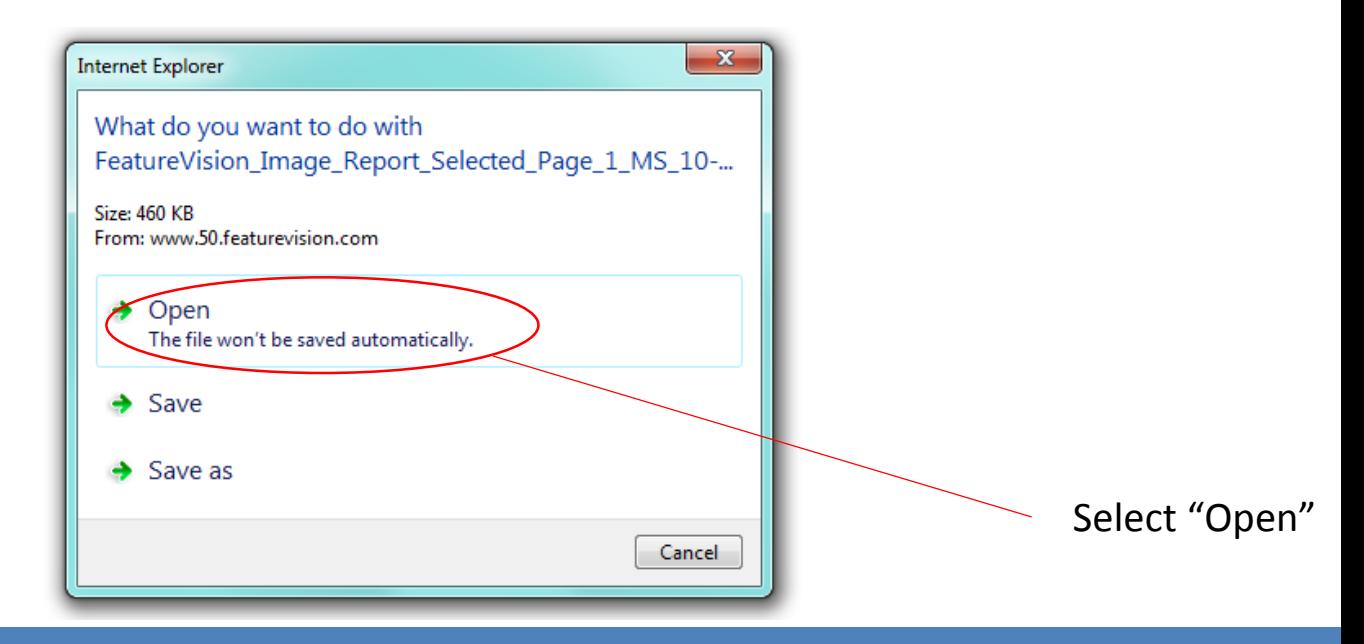

Click **Here** 

RDD Associate Learning Academy

#### VIEW RESULTS (EXPORT TO POWERPOINT)

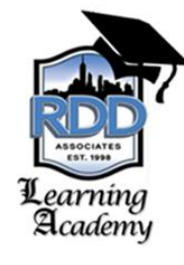

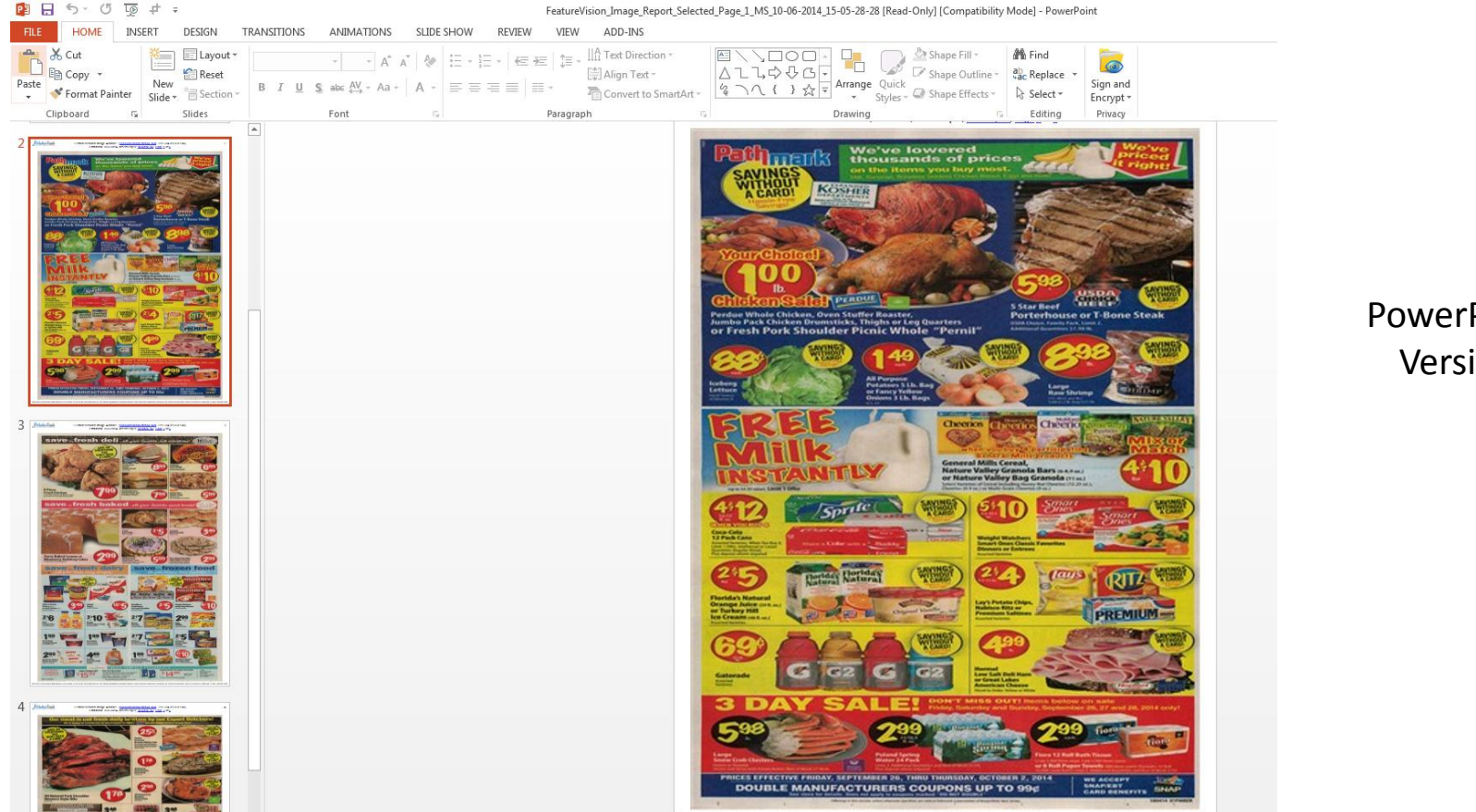

PowerPoint Version

RDD Associate Learning Academy

### VIEW RESULTS (EXPORT TO PDF)

#### From the Data tab:

Data

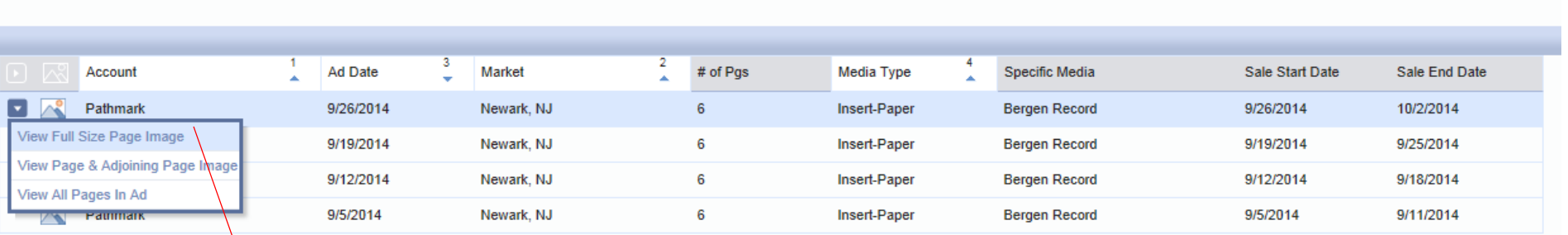

Go to Arrow on left, and click "View Full Size Page Image"

RDD Associate Learning Academy

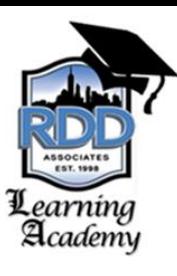

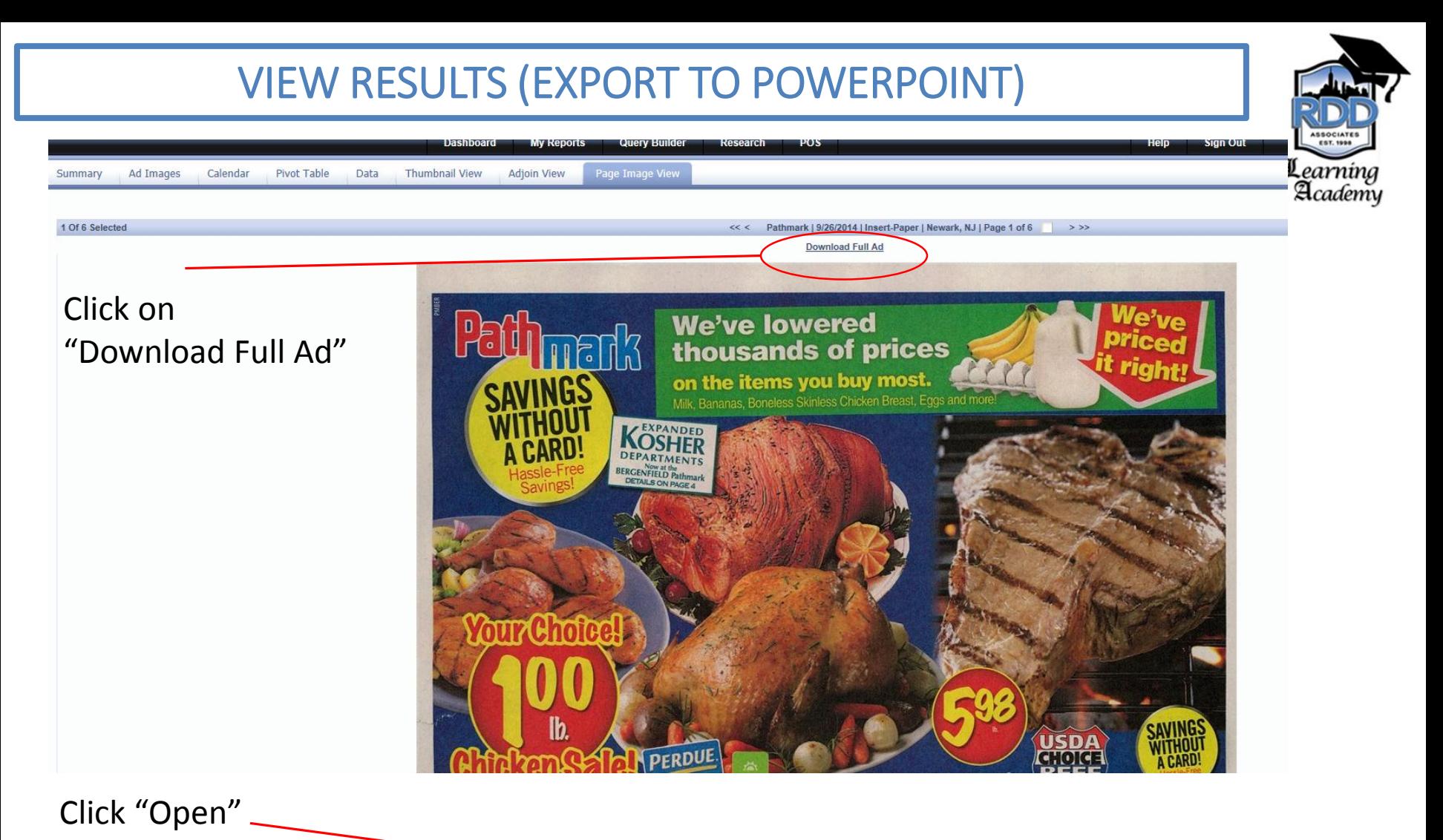

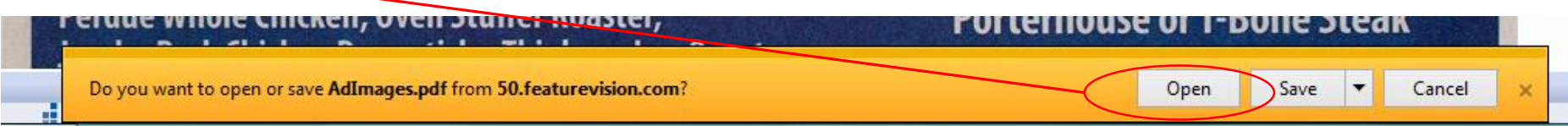

### VIEW RESULTS (EXPORT TO POWERPOINT)

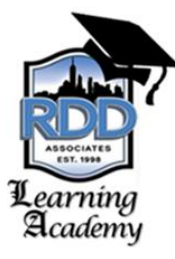

#### PDF Version of ad

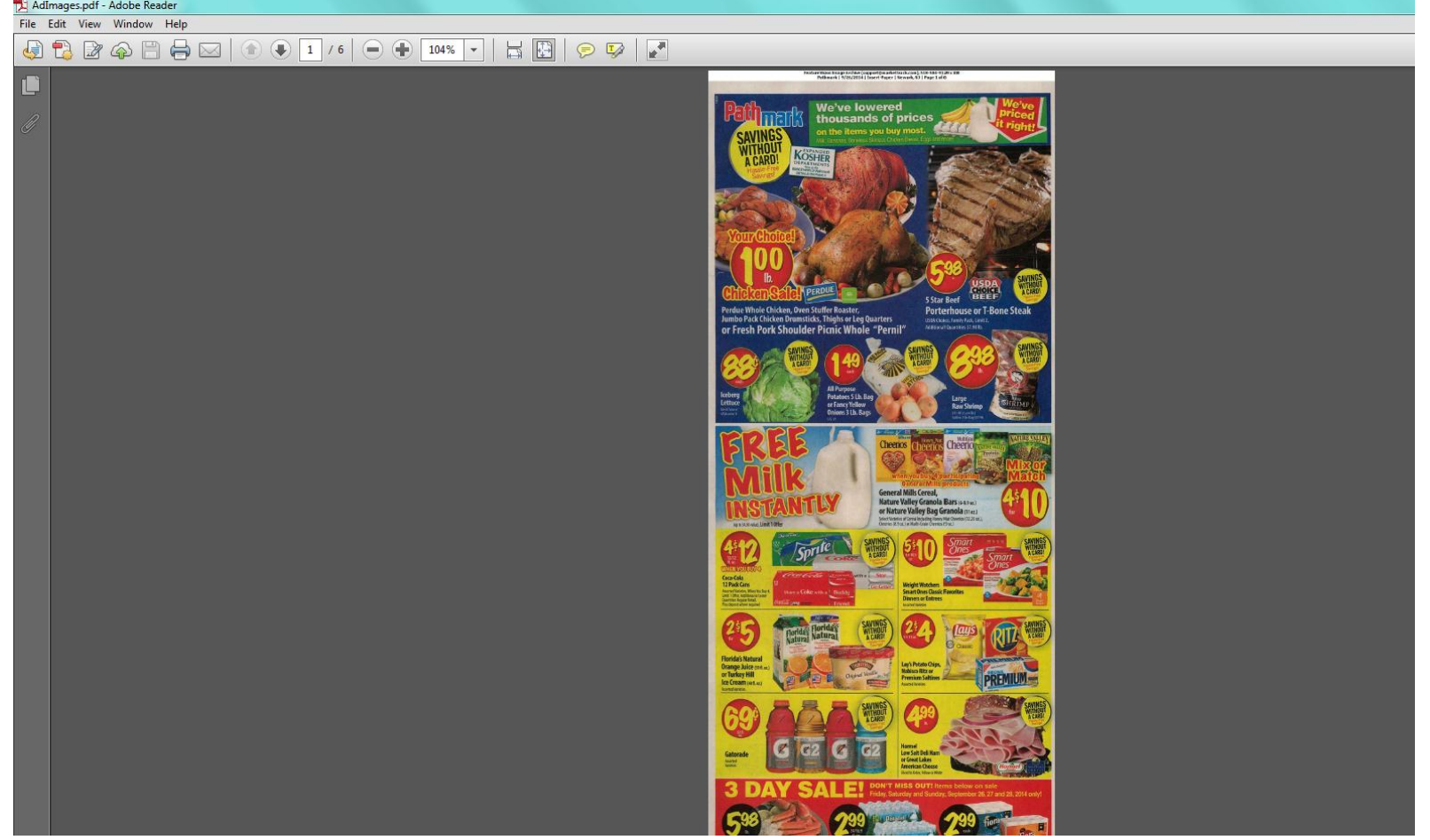

RDD Associate Learning Academy

MARKET TRACK CONTACT

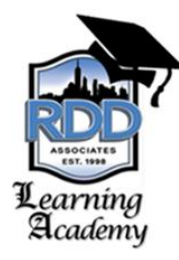

### **Kelsey Barrett**

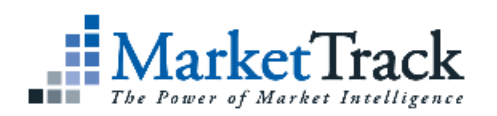

### 312-698-3563

#### ... Feature Vision®

[kbarrett@markettrack.com](mailto:kbeckerman@markettrack.com)

RDD Associate Learning Academy

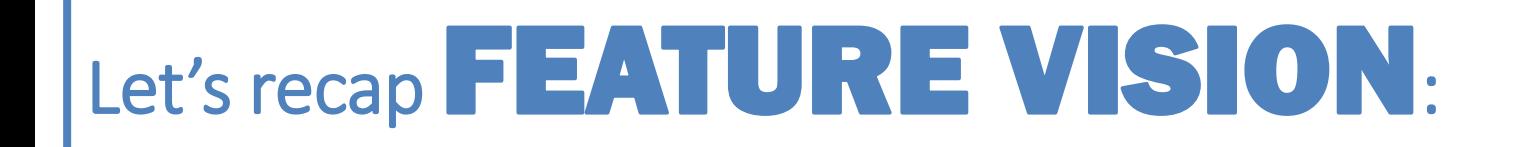

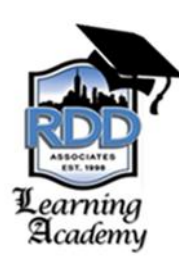

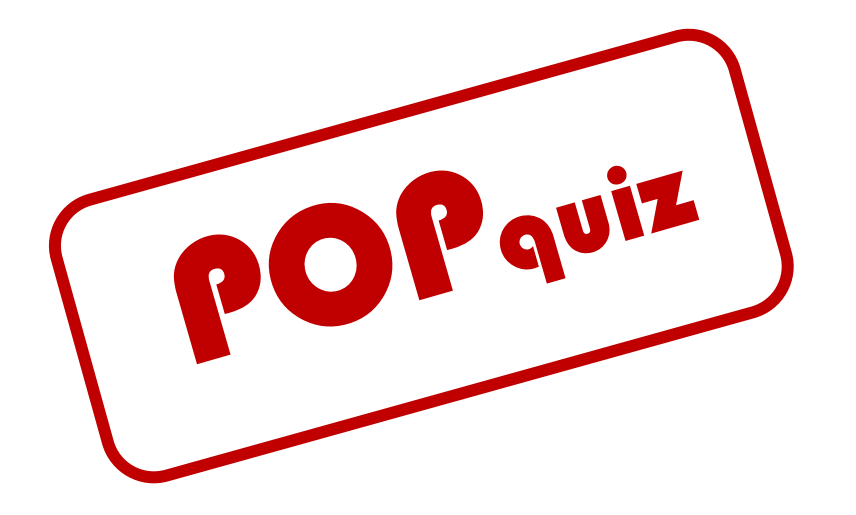

### Time to test your knowledge…

RDD Associate Learning Academy

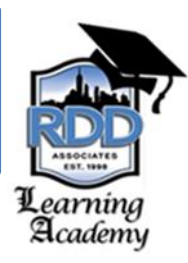

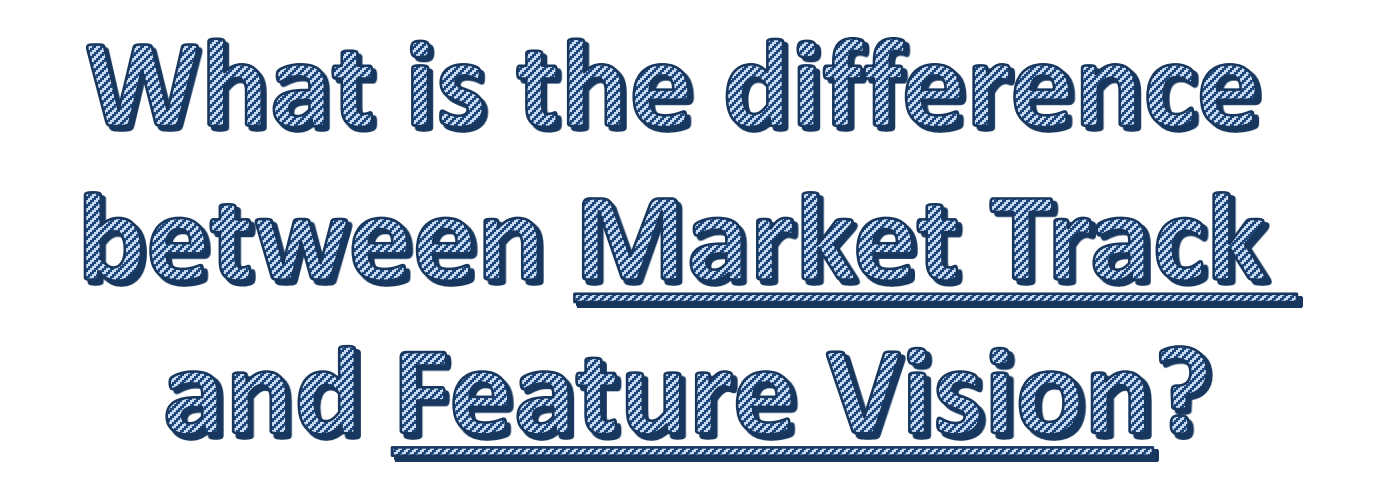

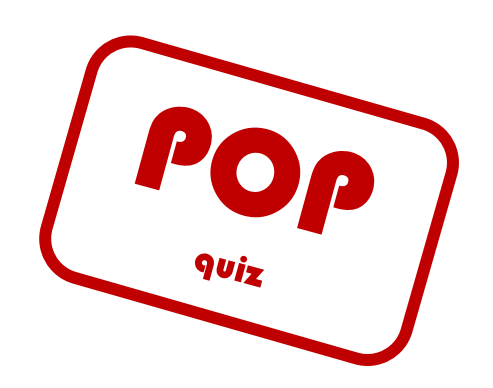

RDD Associate Learning Academy

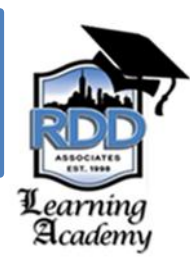

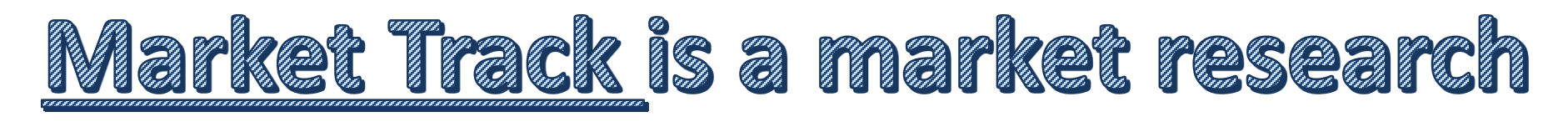

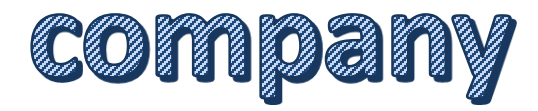

# <u>Feature Vision is their ad tracking</u>

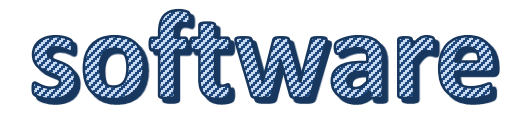

RDD Associate Learning Academy

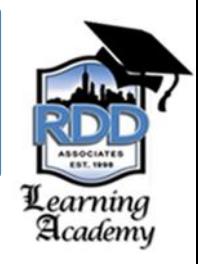

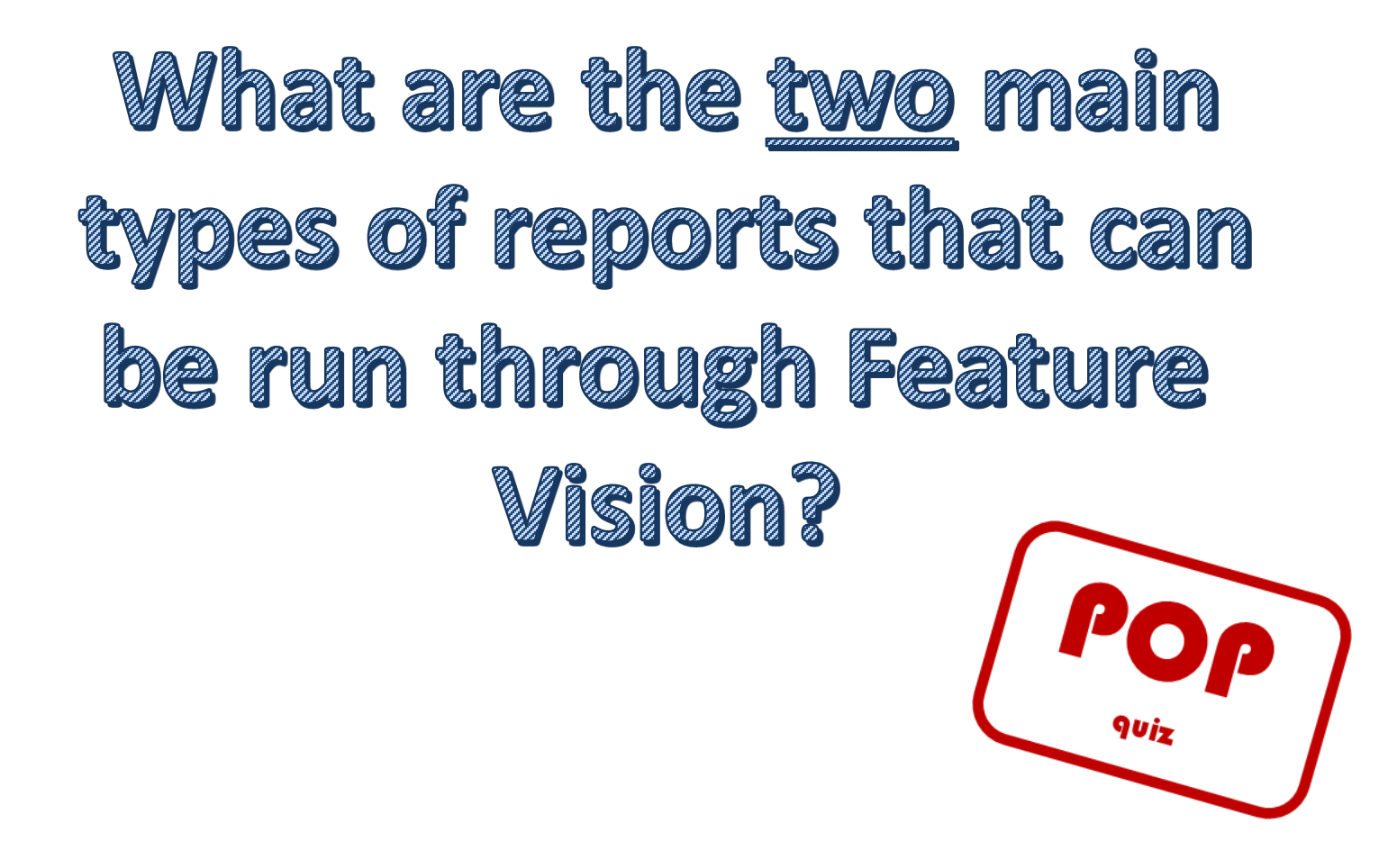

RDD Associate Learning Academy

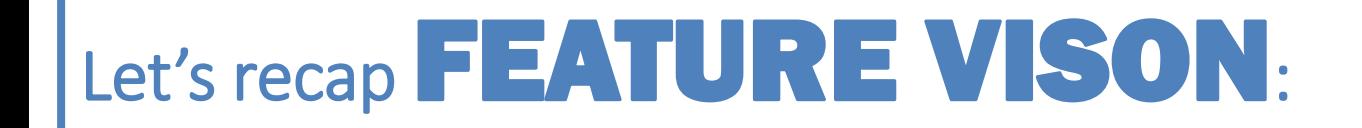

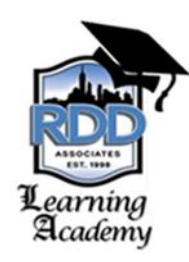

### 1) Account Detail Data

### 2) Digital Ad Archive

RDD Associate Learning Academy

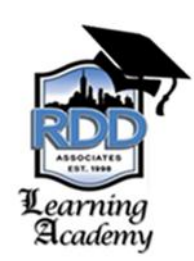

# If you wanted to find a copy of a ShopRite circular from Labor Day, which Feature Vision report would you use?

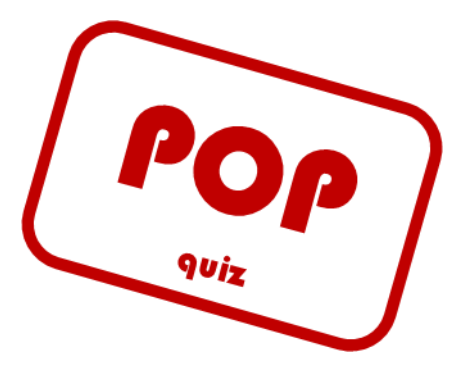

RDD Associate Learning Academy

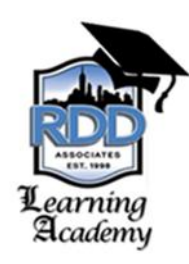

# Digital Ad Archive Report

RDD Associate Learning Academy

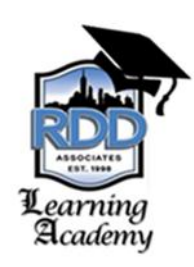

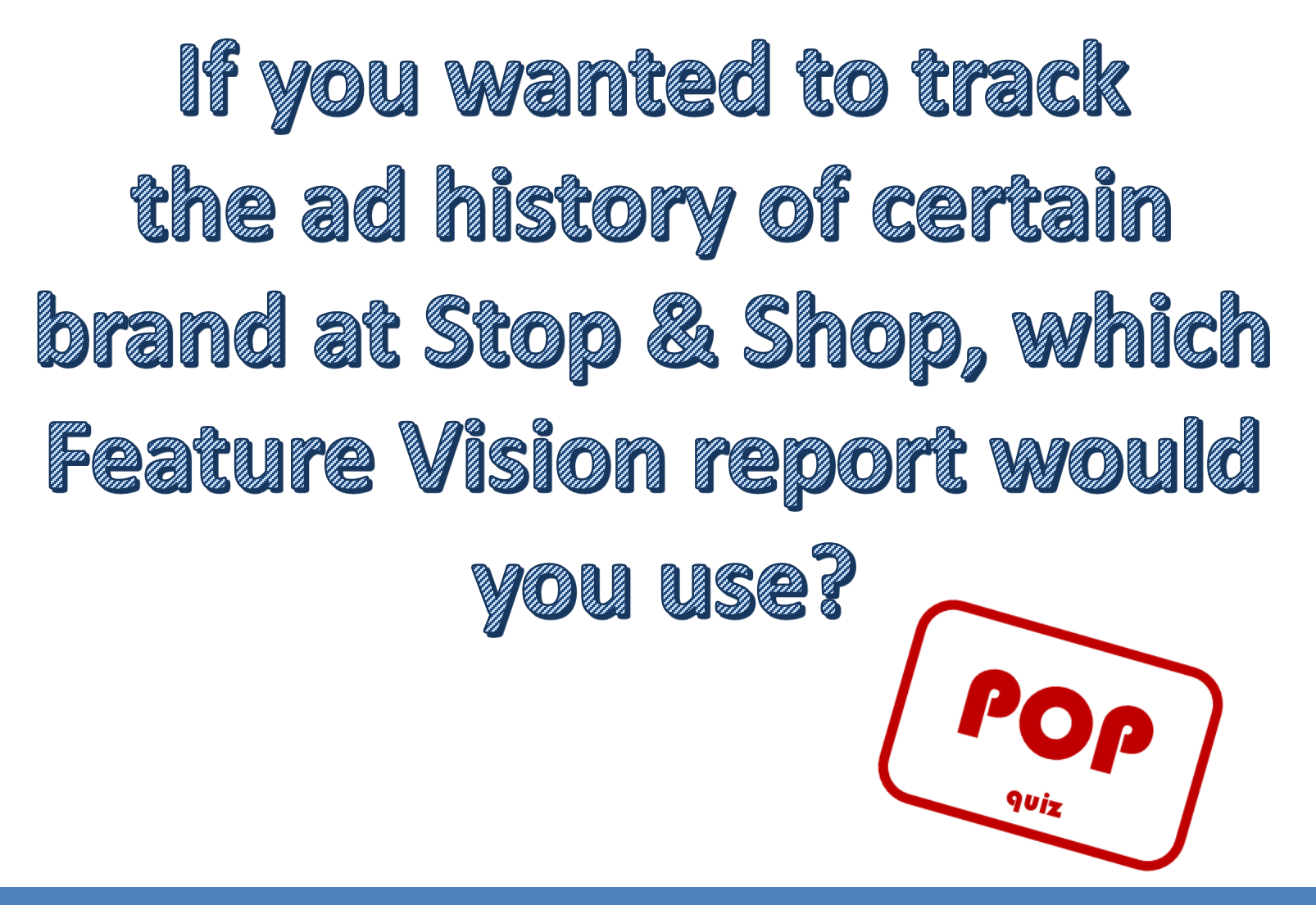

RDD Associate Learning Academy

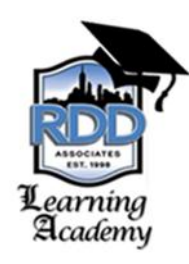

# Account Detail Data Report

RDD Associate Learning Academy

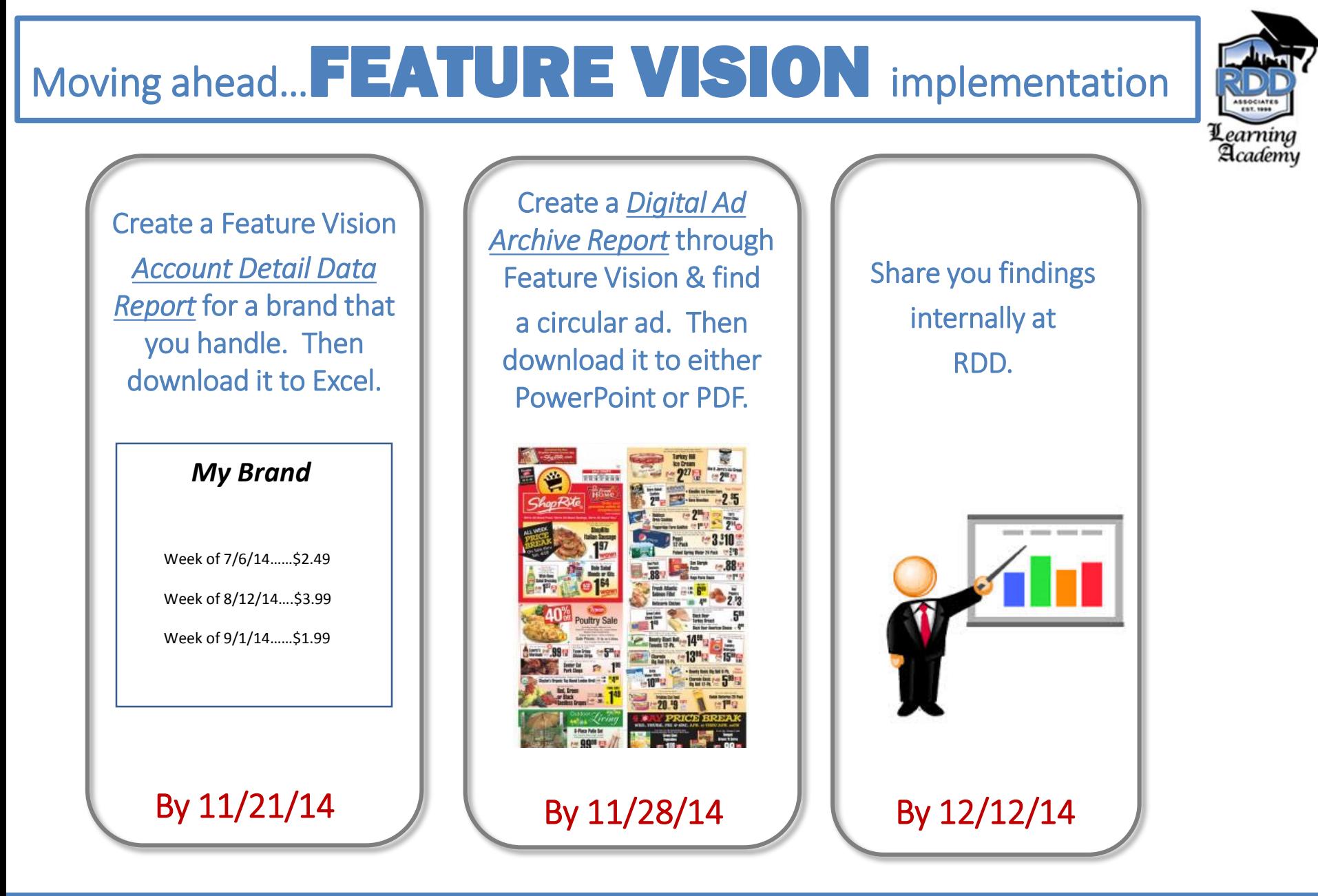

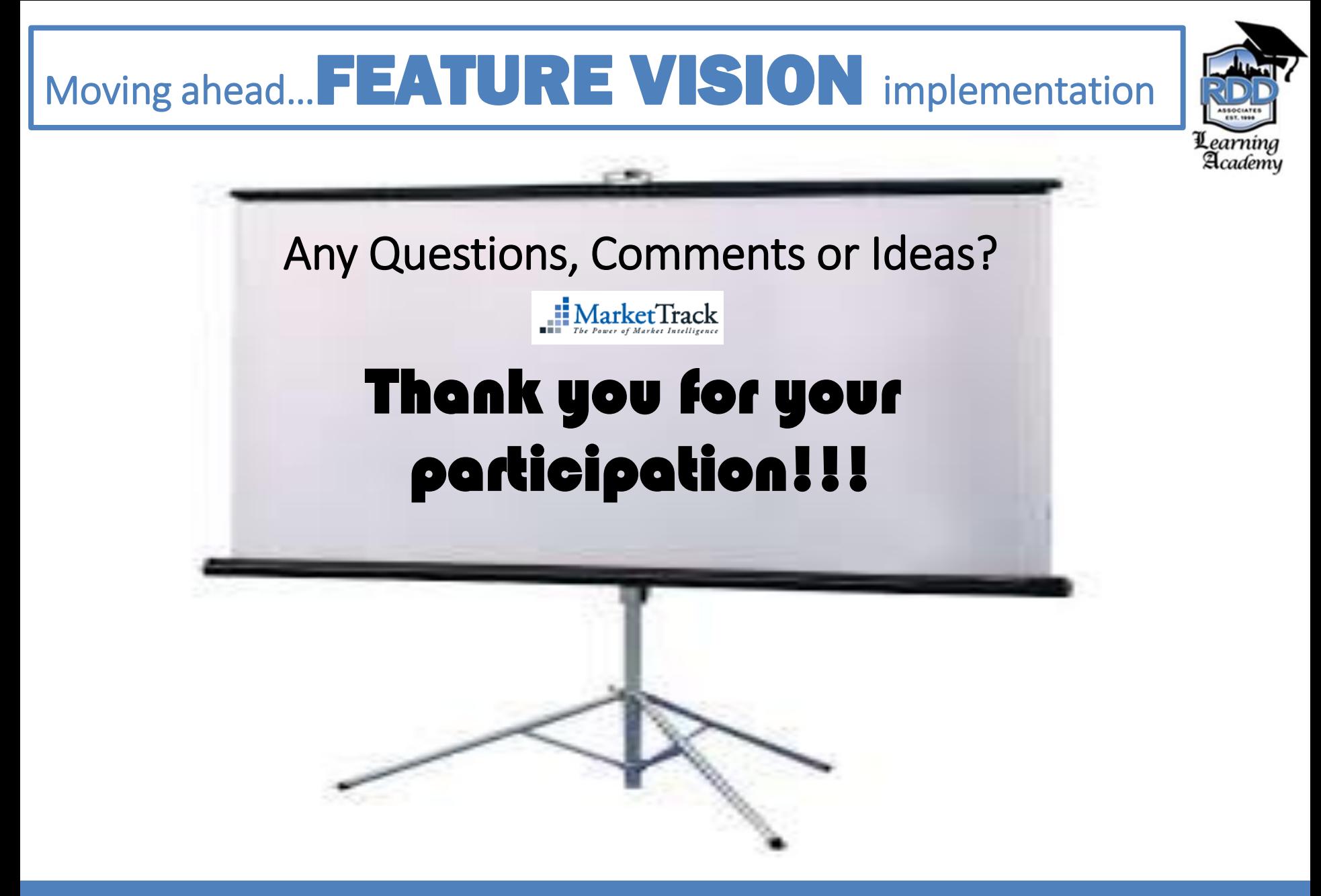